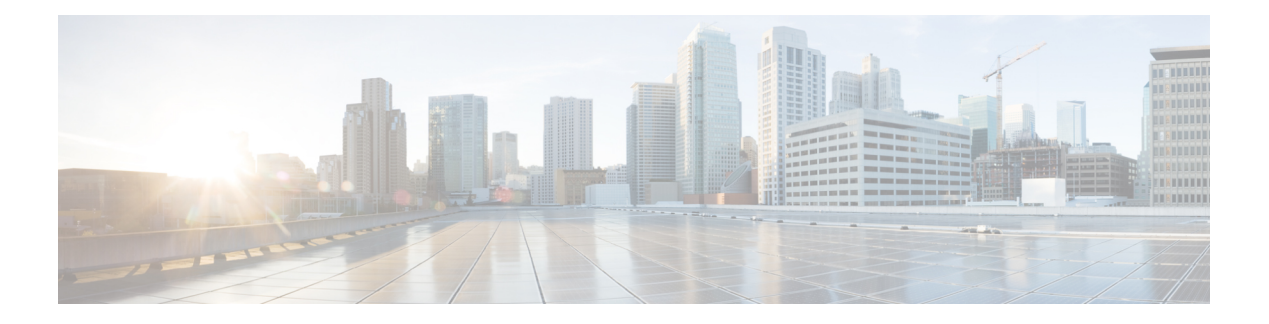

# **WLAN Commands**

- [aaa-override,](#page-2-0) on page 3
- [accounting-list,](#page-3-0) on page 4
- ap name [ap-name](#page-4-0) lan port-id port-id poe, on page 5
- ap name ap-name lan [override,](#page-5-0) on page 6
- [band-select,](#page-6-0) on page 7
- [broadcast-ssid,](#page-7-0) on page 8
- [call-snoop,](#page-8-0) on page 9
- channel-scan [defer-priority,](#page-9-0) on page 10
- [channel-scan](#page-10-0) defer-time, on page 11
- chd, on [page](#page-11-0) 12
- client [association](#page-12-0) limit, on page 13
- [client](#page-14-0) vlan, on page 15
- ccx [aironet-iesupport,](#page-15-0) on page 16
- datalink flow [monitor,](#page-16-0) on page 17
- [device-classification,](#page-17-0) on page 18
- [default,](#page-18-0) on page 19
- dtim [dot11,](#page-21-0) on page 22
- [exclusionlist,](#page-22-0) on page 23
- exit, on [page](#page-23-0) 24
- exit [\(WLAN](#page-24-0) AP Group), on page 25
- ip [access-group,](#page-25-0) on page 26
- ip flow [monitor,](#page-26-0) on page 27
- ip verify source [mac-check,](#page-27-0) on page 28
- [load-balance,](#page-28-0) on page 29
- [mobility](#page-29-0) anchor, on page 30
- nac, on [page](#page-31-0) 32
- [passive-client,](#page-32-0) on page 33
- [peer-blocking,](#page-33-0) on page 34
- port, on [page](#page-34-0) 35
- poe, on [page](#page-35-0) 36
- [radio,](#page-36-0) on page 37
- [radio-policy,](#page-37-0) on page 38
- [remote-lan,](#page-38-0) on page 39
- [remote-lan,](#page-39-0) on page 40
- [roamed-voice-client](#page-40-0) re-anchor, on page 41
- security [web-auth,](#page-41-0) on page 42
- [service-policy](#page-42-0) (WLAN), on page 43
- [session-timeout,](#page-43-0) on page 44
- show [remote-lan](#page-44-0) all, on page 45
- show [remote-lan](#page-45-0) id, on page 46
- show [remote-lan](#page-46-0) name, on page 47
- show [remote-lan](#page-47-0) summary, on page 48
- show [running-config](#page-48-0) remote-lan, on page 49
- show [wlan,](#page-49-0) on page 50
- show wireless wlan [summary,](#page-52-0) on page 53
- [shutdown,](#page-53-0) on page 54
- [sip-cac,](#page-54-0) on page 55
- static-ip [tunneling,](#page-55-0) on page 56
- [vlan,](#page-56-0) on page 57
- [universal-admin,](#page-57-0) on page 58
- wgb [non-cisco,](#page-58-0) on page 59
- wlan (AP Group [Configuration\),](#page-59-0) on page 60
- [wlan,](#page-60-0) on page 61
- wlan [shutdown,](#page-61-0) on page 62
- [wmm,](#page-62-0) on page 63

## <span id="page-2-0"></span>**aaa-override**

To enable AAA override on the WLAN, use the **aaa-override** command. To disable AAA override, use the **no** form of this command.

**aaa-override no aaa-override**

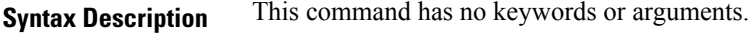

**Command Default** AAA is disabled by default.

**Command Modes** WLAN configuration

**Command History Release <b>Modification** 

Cisco IOS XE 3.3SECisco IOS XE 3.3SE This command was introduced.

**Usage Guidelines** You must disable the WLAN before using this command. See Related Commands section for more information on how to disable a WLAN.

This example shows how to enable AAA on a WLAN:

```
Switch# configure terminal
Enter configuration commands, one per line. End with CNTL/Z.
Switch(config)# wlan wlan1
Switch(config-wlan)# shutdown
Switch(config-wlan)# aaa-override
Switch(config-wlan)# no shutdown
Switch(config-wlan)# end
```
This example shows how to disable AAA on a WLAN:

```
Switch# configure terminal
Enter configuration commands, one per line. End with CNTL/Z.
Switch(config)# wlan wlan1
Switch(config-wlan)# shutdown
Switch(config-wlan)# no aaa-override
Switch(config-wlan)# no shutdown
Switch(config-wlan)# end
```
#### **Related Topics**

### <span id="page-3-0"></span>**accounting-list**

To configure RADIUS accounting servers on a WLAN, use the **accounting-list** command. To disable RADIUS server accounting, use the **no** form of this command.

**accounting-list** *radius-server-acct* **no accounting-list**

**Syntax Description** *radius-server-acct* Accounting RADIUS server name.

**Command Default** RADIUS server accounting is disabled by default.

**Command Modes** WLAN configuration

**Command History Release <b>Modification** Cisco IOS XE 3.3SECisco IOS XE 3.3SE This command was introduced.

**Usage Guidelines** You must disable the WLAN before using this command. See Related Commands section for more information on how to disable a WLAN.

This example shows how to configure RADIUS server accounting on a WLAN:

```
Switch# configure terminal
Enter configuration commands, one per line. End with CNTL/Z.
Switch(config)# wlan wlan1
Switch(config-wlan)# accounting-list test
Switch(config-wlan)# end
```
This example shows how to disable RADIUS server accounting on a WLAN:

```
Switch# configure terminal
Enter configuration commands, one per line. End with CNTL/Z.
Switch(config)# wlan wlan1
Switch(config-wlan)# no accounting-list test
Switch(config-wlan)# end
```
#### **Related Topics**

# <span id="page-4-0"></span>**ap name ap-name lan port-id port-id poe**

To enable PoE in the LAN port of AP, use the **ap name ap-name lan port-id port-id poe** command in privileged EXEC mode. To disable PoE in the LAN port of AP, use **no** form of this command.

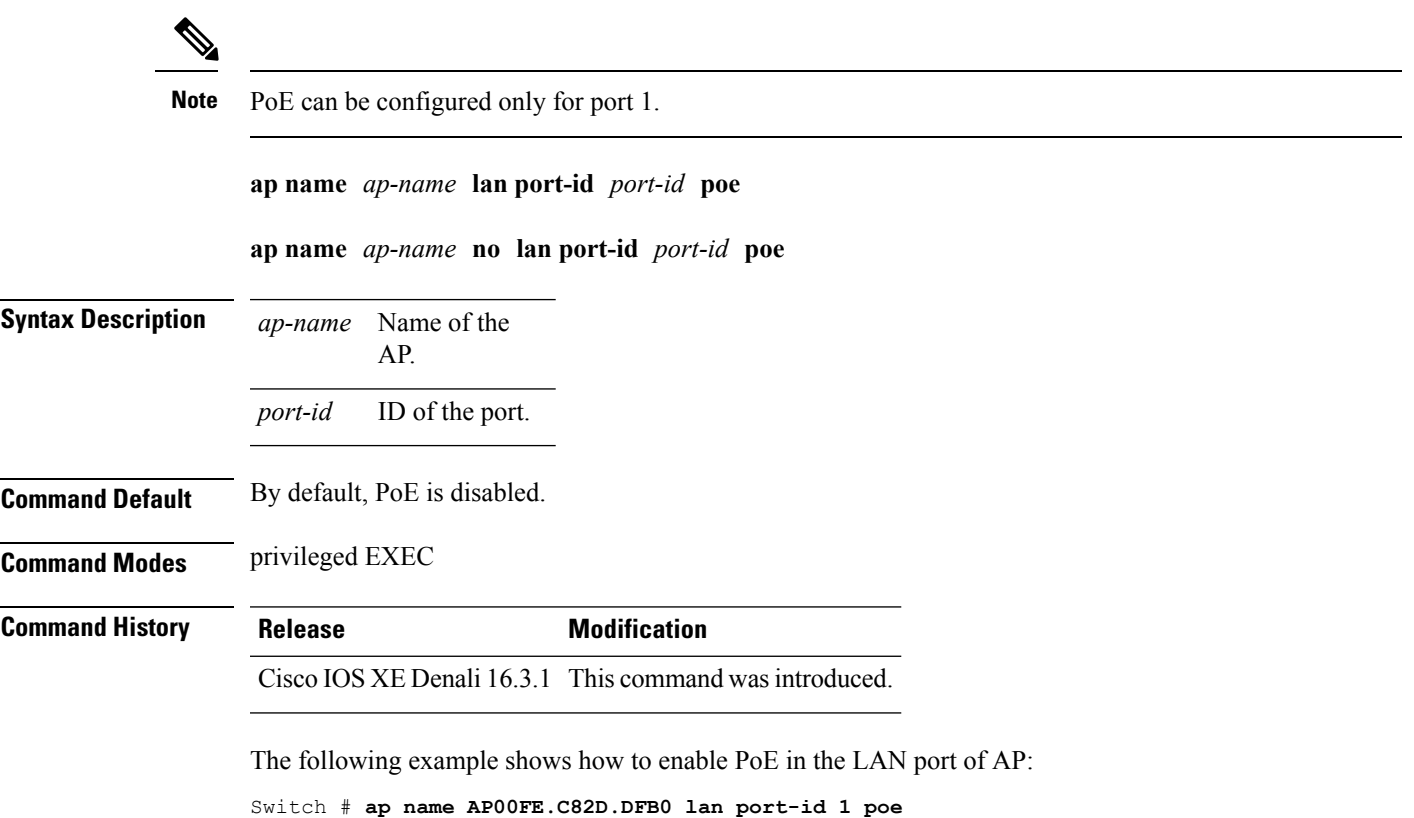

# <span id="page-5-0"></span>**ap name ap-name lan override**

To override AP group LAN port configurations, use the **ap name ap-name lan override** command in privileged EXEC mode. To disable Override in an AP group LAN port configuration, use **no** form of this command.

**ap name** *ap-name* **lan override**

**ap name** *ap-name* **no lan override**

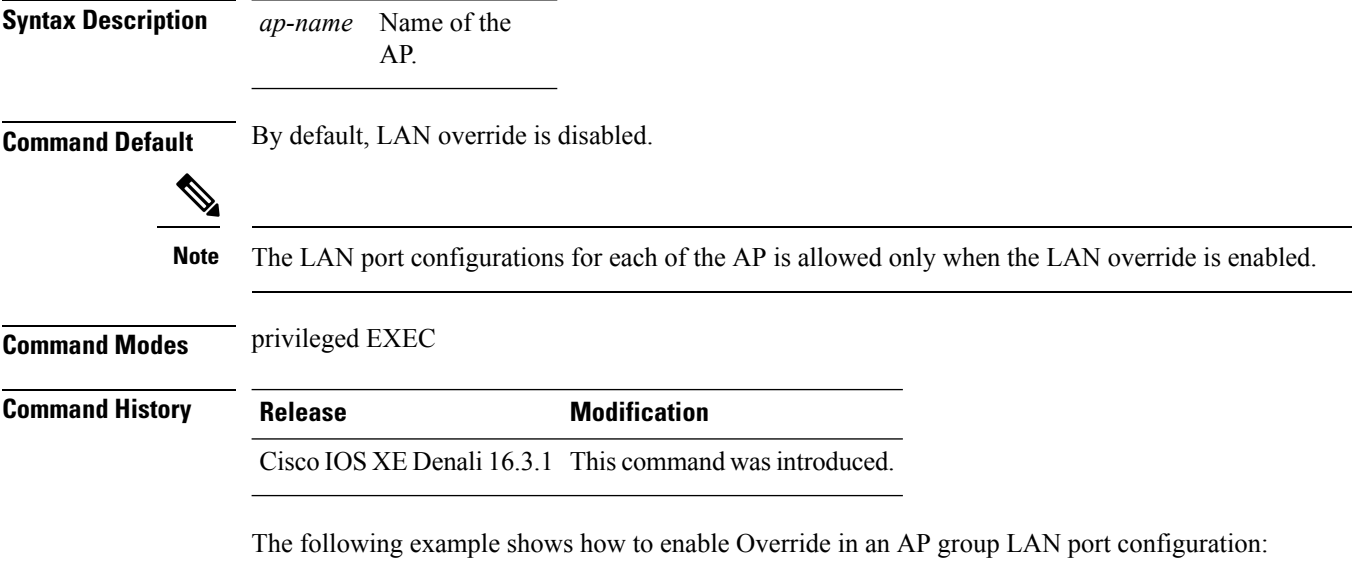

Switch # **ap name AP00FE.C82D.DFB0 lan override**

Ш

### <span id="page-6-0"></span>**band-select**

To configure band selection on a WLAN, use the **band-select** command. To disable band selection, use the **no** form of this command.

**band-select no band-select**

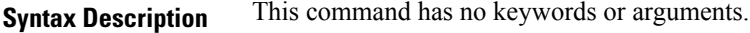

**Command Default** Band selection is disabled by default.

**Command Modes** WLAN configuration

**Command History Release <b>Modification** 

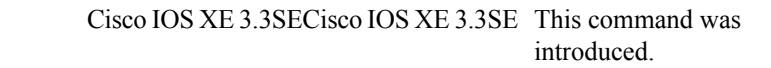

**Usage Guidelines** When you enable band select on a WLAN, the access point suppresses client probes on 2.4GHz and moves the dual band clients to the 5-GHz spectrum. The band-selection algorithm directs dual-band clients only from the 2.4-GHz radio to the 5-GHz radio of the same access point, and it only runs on an access point when both the 2.4-GHz and 5-GHz radios are up and running.

> You must disable the WLAN before using this command. See Related Commands section for more information on how to disable a WLAN.

This example shows how to enable band select on a WLAN:

```
Switch# configure terminal
Enter configuration commands, one per line. End with CNTL/Z.
Switch(config)# wlan wlan1
Switch(config-wlan)# band-select
Switch(config-wlan)# end
```
This example shows how to disable band selection on a WLAN:

```
Switch# configure terminal
Enter configuration commands, one per line. End with CNTL/Z.
Switch(config)# wlan wlan1
Switch(config-wlan)# no band-select
Switch(config-wlan)# end
```
#### **Related Topics**

# <span id="page-7-0"></span>**broadcast-ssid**

To enable a Service Set Identifier (SSID) on a WLAN, use the **broadcast-ssid** command. To disable broadcasting of SSID, use the **no** form of this command.

**broadcast-ssid no broadcast-ssid**

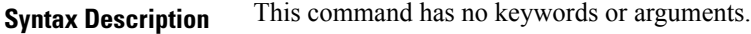

**Command Default** The SSIDs of WLANs are broadcasted by default.

**Command Modes** WLAN configuration

**Command History Release <b>Modification** Cisco IOS XE 3.3SECisco IOS XE 3.3SE This command was

**Usage Guidelines** You must disable the WLAN before using this command. See Related Commands section for more information on how to disable a WLAN.

introduced.

This example shows how to enable a broadcast SSID on a WLAN:

```
Switch# configure terminal
Enter configuration commands, one per line. End with CNTL/Z.
Switch(config)# wlan wlan1
Switch(config-wlan)# broadcast-ssid
Switch(config-wlan)# end
```
This example shows how to disable a broadcast SSID on a WLAN:

```
Switch# configure terminal
Enter configuration commands, one per line. End with CNTL/Z.
Switch(config)# wlan wlan1
Switch(config-wlan)# no broadcast-ssid
Switch(config-wlan)# end
```
#### **Related Topics**

# <span id="page-8-0"></span>**call-snoop**

To enable Voice over IP (VoIP) snooping on a WLAN, use the **call-snoop** command. To disable Voice over IP (VoIP), use the **no** form of this command.

**call-snoop no call-snoop**

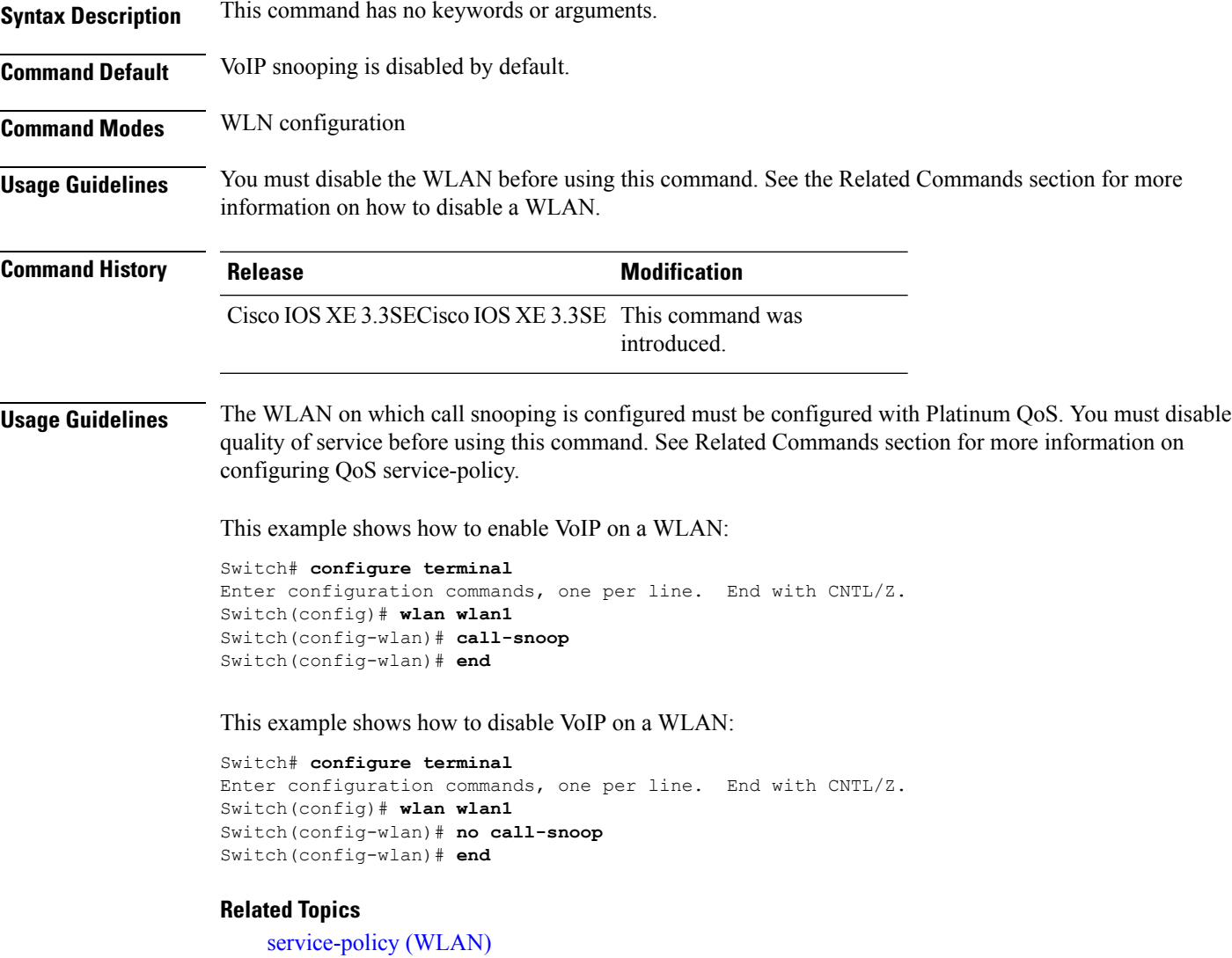

### <span id="page-9-0"></span>**channel-scan defer-priority**

To configure the device to defer priority markings for packets that can defer off-channel scanning, use the **channel-scan defer-priority** command. To disable the device to defer priority markings for packets that can defer off-channel scanning, use the **no** form of this command.

**channel-scan defer-priority** *priority* **no channel-scan defer-priority** *priority*

**Syntax Description** *priority* Channel priority value. The range is 0 to 7. The default is 3.

**Command Default** Channel scan defer is enabled.

**Command Modes** WLAN configuration

**Command History Release <b>Modification** 

Cisco IOS XE 3.3SECisco IOS XE 3.3SE This command was

introduced.

This example shows how to enable channel scan defer priority on a WLAN and set it to a priority value 4:

```
Switch# configure terminal
Enter configuration commands, one per line. End with CNTL/Z.
Switch(config)# wlan wlan1
Switch(config-wlan)# channel-scan defer-priority 4
Switch(config-wlan)# end
```
This example shows how to disable channel scan defer priority on a WLAN:

```
Switch# configure terminal
Enter configuration commands, one per line. End with CNTL/Z.
Switch(config)# wlan wlan1
Switch(config-wlan)# no channel-scan defer-priority 4
Switch(config-wlan)# end
```
### <span id="page-10-0"></span>**channel-scan defer-time**

To assign a channel scan defer time, use the **channel-scan defer-time** command. To disable the channel scan defer time, use the **no** form of this command.

**channel-scan defer-time** *msecs* **no channel-scan defer-time**

**Syntax Description** *msecs* Deferral time in milliseconds. The range is from 0 to 60000. The default is 100. **Command Default** Channel-scan defer time is enabled. **Command Modes** WLAN configuration **Command History Release <b>Modification** Cisco IOS XE 3.3SECisco IOS XE 3.3SE This command was introduced. **Usage Guidelines** The time value in milliseconds should match the requirements of the equipment on the WLAN. This example shows how to enable a channel scan on the WLAN and set the scan deferral time to 300 milliseconds: Switch# **configure terminal** Enter configuration commands, one per line. End with CNTL/Z. Switch(config)# **wlan wlan1** Switch(config-wlan)# **channel-scan defer-time 300** Switch(config-wlan)# **end** This example shows how to disable channel scan defer time on a WLAN: Switch# **configure terminal** Enter configuration commands, one per line. End with CNTL/Z. Switch(config)# **wlan wlan1** Switch(config-wlan)# **no channel-scan defer-time**

Switch(config-wlan)# **end**

### <span id="page-11-0"></span>**chd**

To enable coverage hole detection on a WLAN, use the **chd** command. To disable coverage hole detection, use the **no** form of this command.

**chd no chd Syntax Description** This command has no keywords or arguments. **Command Default** Coverage hole detection is enabled. **Command Modes** WLAN configuration **Command History Release <b>Modification** Cisco IOS XE 3.3SECisco IOS XE 3.3SE This command was introduced.

This example shows how to enable coverage hole detection on a WLAN:

```
Switch# configure terminal
Enter configuration commands, one per line. End with CNTL/Z.
Switch(config)# wlan wlan1
Switch(config-wlan)# chd
Switch(config-wlan)# end
```
This example shows how to disable coverage hole detection on a WLAN:

```
Switch# configure terminal
Enter configuration commands, one per line. End with CNTL/Z.
Switch(config)# wlan wlan1
Switch(config-wlan)# no chd
Switch(config-wlan)# end
```
# <span id="page-12-0"></span>**client association limit**

To configure the maximum number of client connections on a WLAN, use the **client association limit** command. To disable clients association limit on the WLAN, use the **no** form of this command.

**client association limit** {*association-limit*} **no client association limit** {*association-limit*}

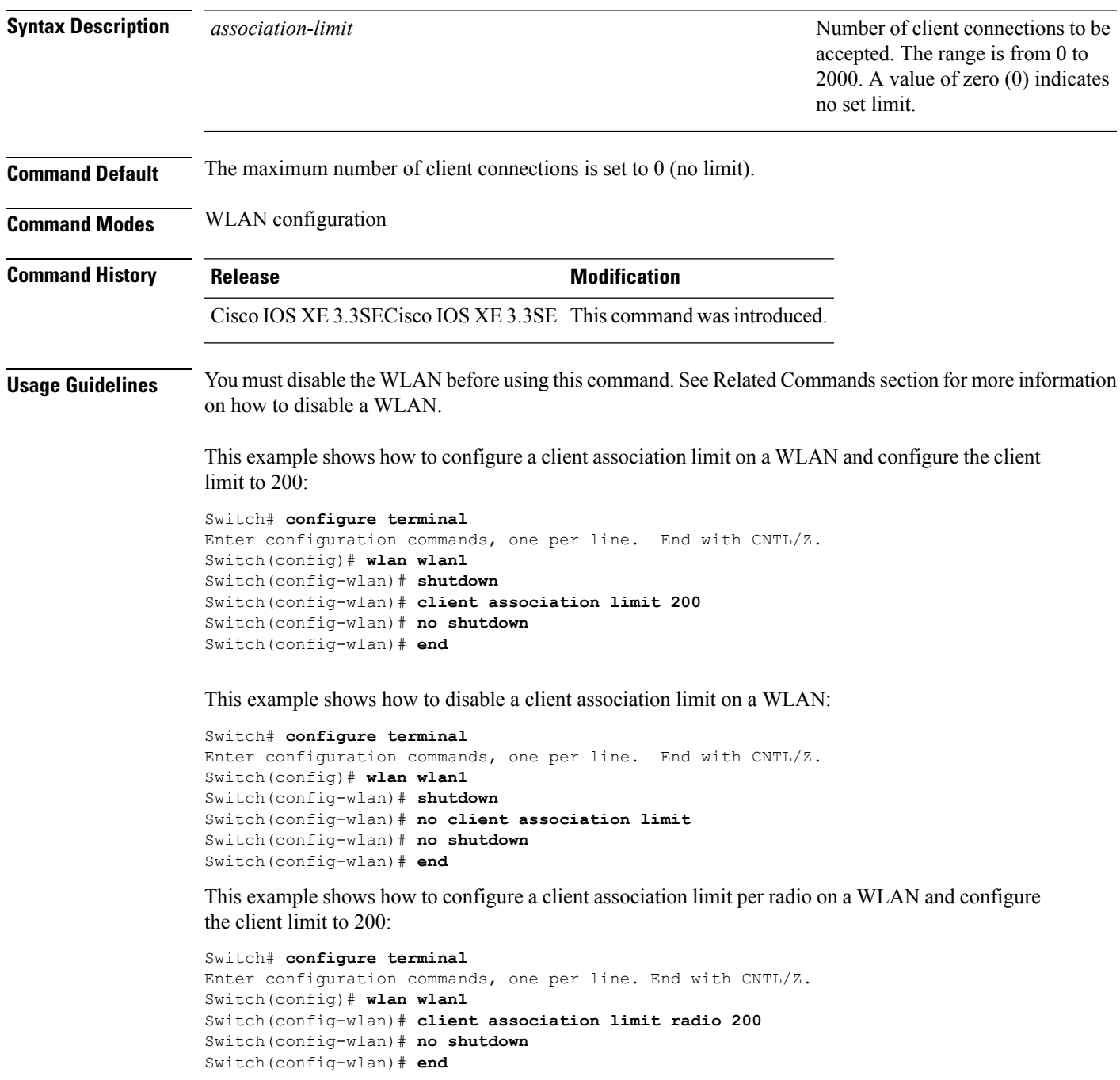

This example shows how to configure a client association limit per AP on a WLAN and configure the client limit to 300::

Switch# **configure terminal** Enter configuration commands, one per line. End with CNTL/Z. Switch(config)# **wlan wlan1** Switch(config-wlan)# **client association limit ap 300** Switch(config-wlan)# **no shutdown** Switch(config-wlan)# **end**

#### **Related Topics**

# <span id="page-14-0"></span>**client vlan**

To configure a WLAN interface or an interface group, use the **client vlan** command. To disable the WLAN interface, use the **no** form of this command.

**client vlan** *interface-id-name-or-group-name* **no client vlan**

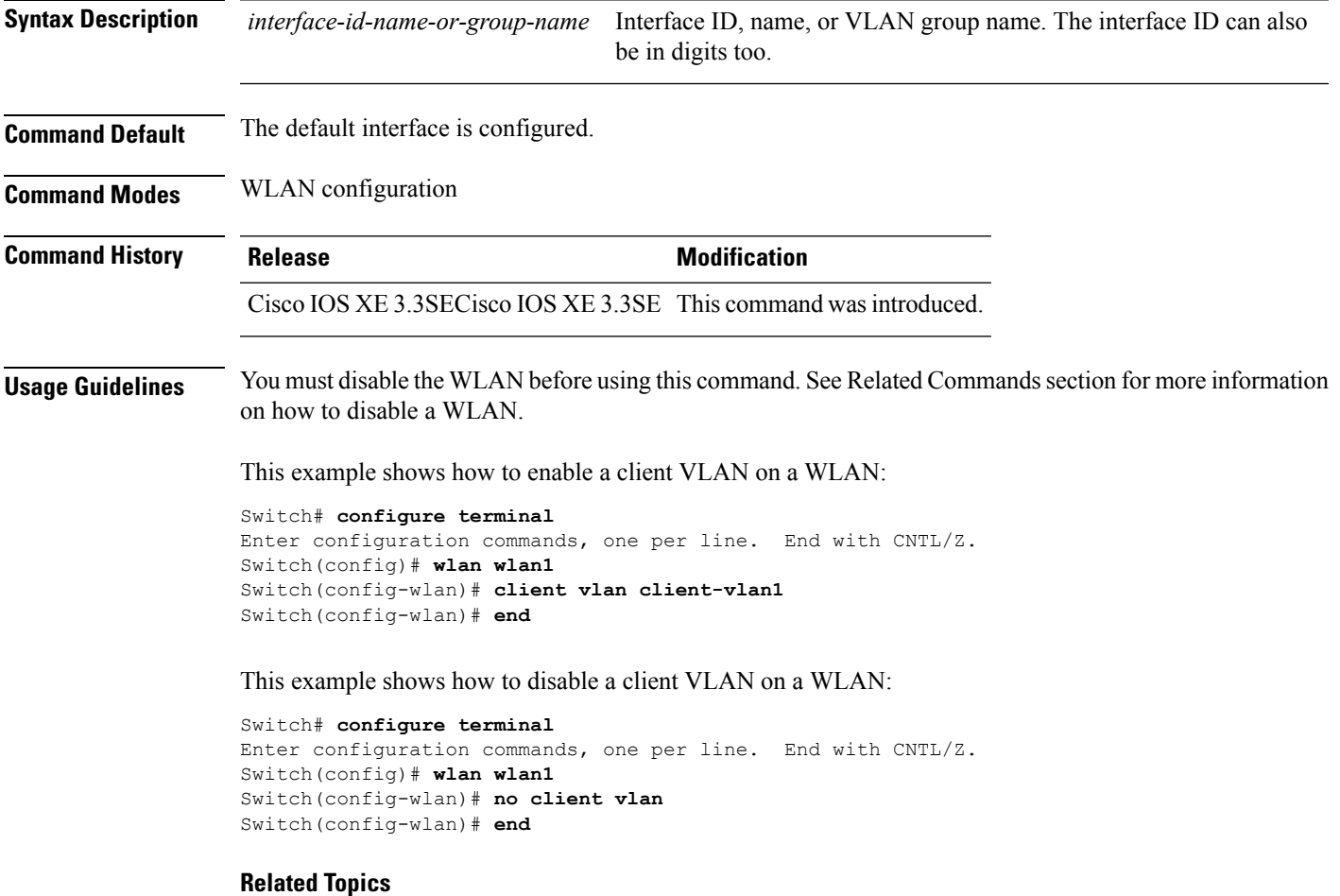

### <span id="page-15-0"></span>**ccx aironet-iesupport**

To enable Aironet Information Elements (IEs) for a WLAN, use the **ccx aironet-iesupport** command. To disable Aironet Information Elements (IEs), use the **no** form of this command.

**ccx aironet-iesupport no ccx aironet-iesupport**

**Syntax Description** This command has no keywords or arguments.

**Command Default** Aironet IE support is enabled.

**Command Modes** WLAN configuration

**Command History Release <b>Modification** Cisco IOS XE 3.3SECisco IOS XE 3.3SE This command was introduced.

**Usage Guidelines** You must disable the WLAN before using this command. See Related Commands section for more information on how to disable a WLAN.

This example shows how to enable an Aironet IE for a WLAN:

```
Switch# configure terminal
Enter configuration commands, one per line. End with CNTL/Z.
Switch(config)# wlan wlan1
Switch(config-wlan)# ccx aironet-iesupport
Switch(config-wlan)# end
```
This example shows how to disable an Aironet IE on a WLAN:

```
Switch# configure terminal
Enter configuration commands, one per line. End with CNTL/Z.
Switch(config)# wlan wlan1
Switch(config-wlan)# no ccx aironet-iesupport
Switch(config-wlan)# end
```
#### **Related Topics**

# <span id="page-16-0"></span>**datalink flow monitor**

To enable NetFlow monitoring in a WLAN, use the **datalink flow monitor** command. To disable NetFlow monitoring, use the **no** form of this command.

**datalink flow monitor** *datalink-monitor-name* {**input|output**} **no datalink flow monitor** *datalink-monitor-name* {**input|output**}

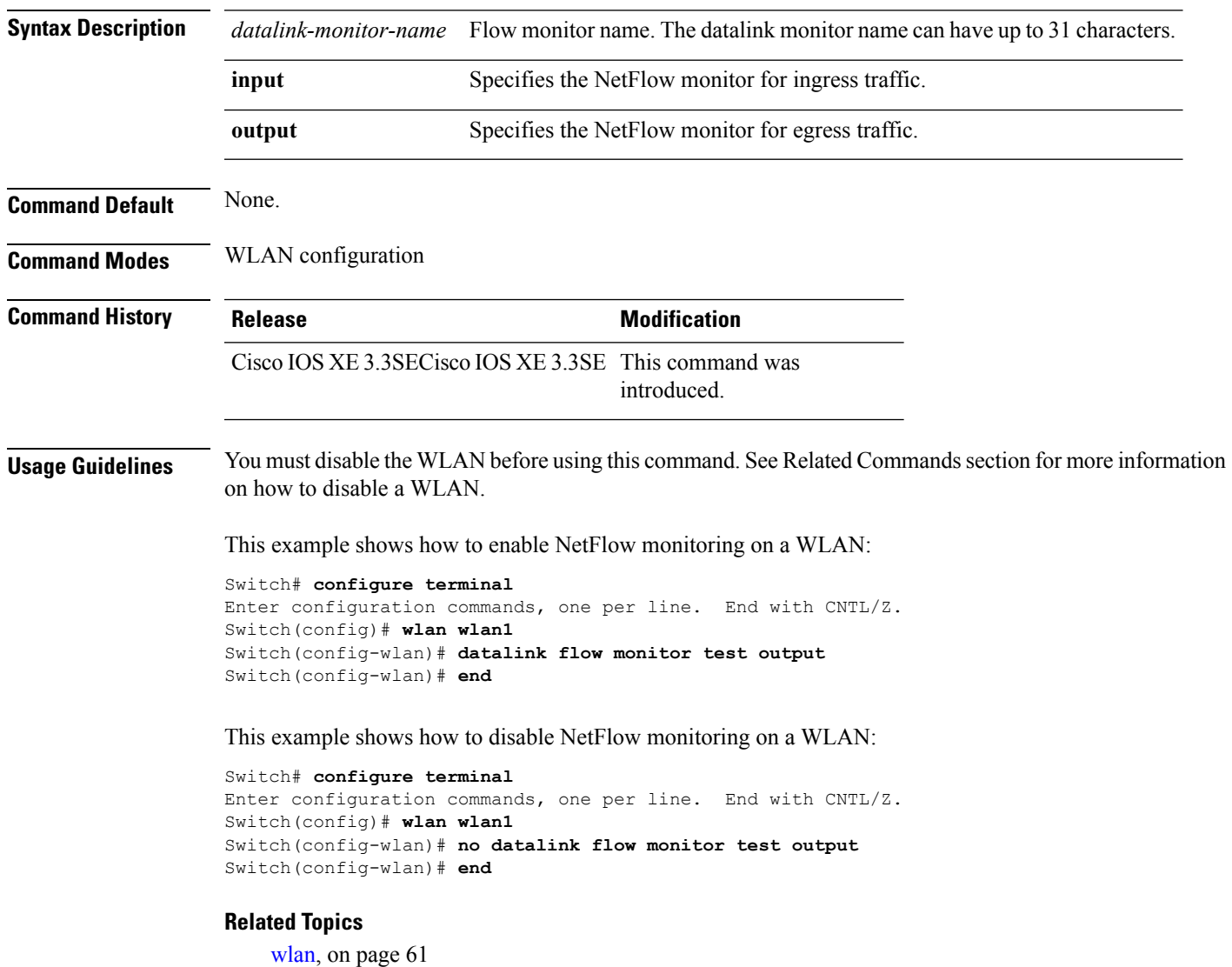

# <span id="page-17-0"></span>**device-classification**

To enable client device classification in a WLAN, use the **device-classification** command. To disable device classification, use the **no** form of this command.

**device-classification no device-classification**

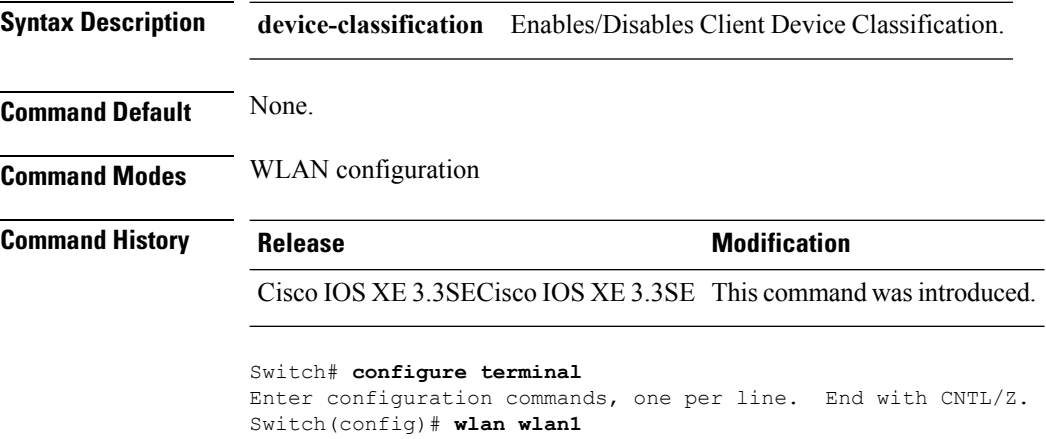

Switch(config-wlan)# **device-classification** Switch(config-wlan)# **end**

# <span id="page-18-0"></span>**default**

To set the parameters to their default values, use the **default** command.

#### **default** {**aaa-override|accounting-list|**

bulden ein stehen der produktion auch gehien auchgeheiten der produktion der beiden auchgebieten schein auchgewerken

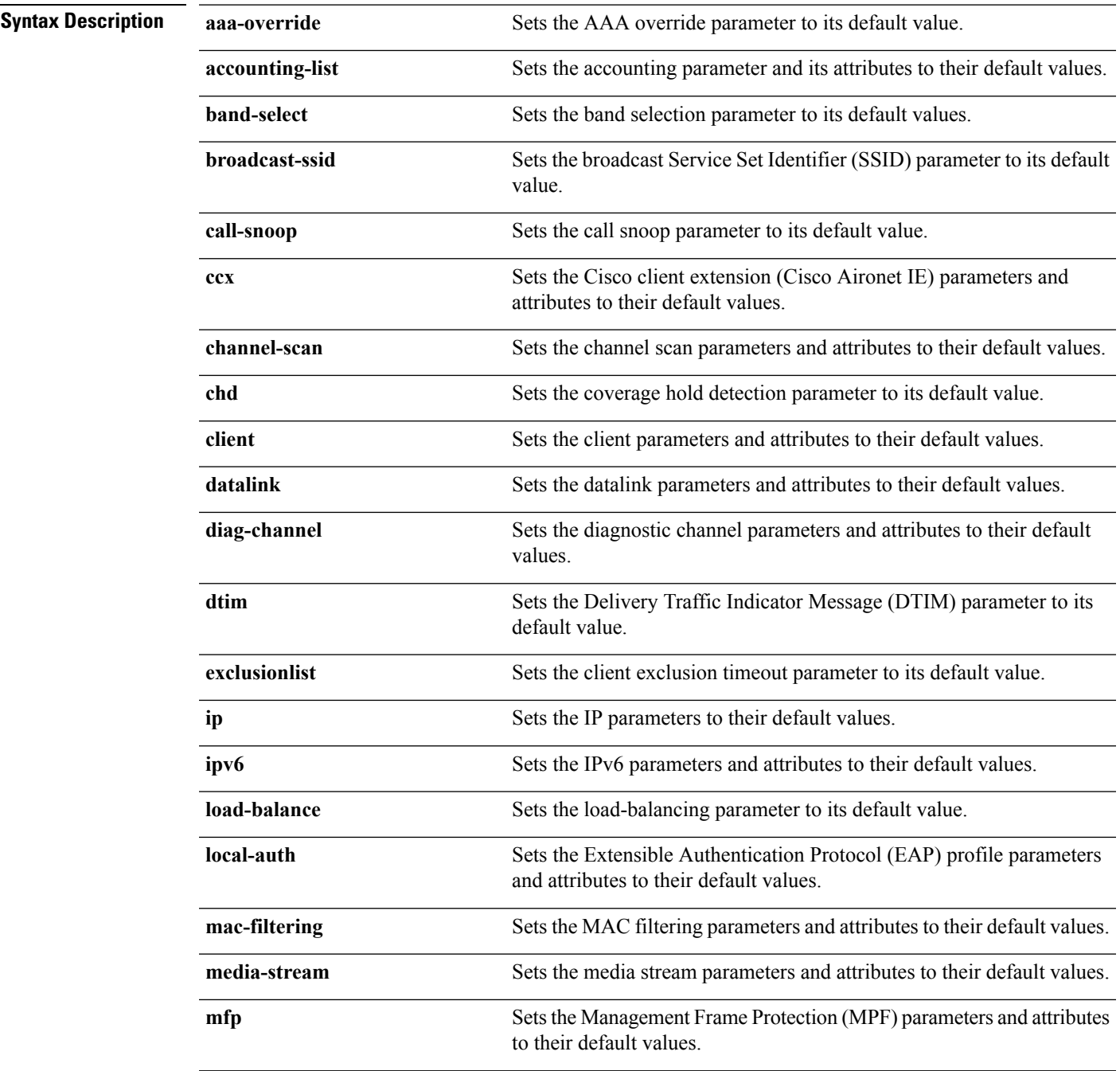

L

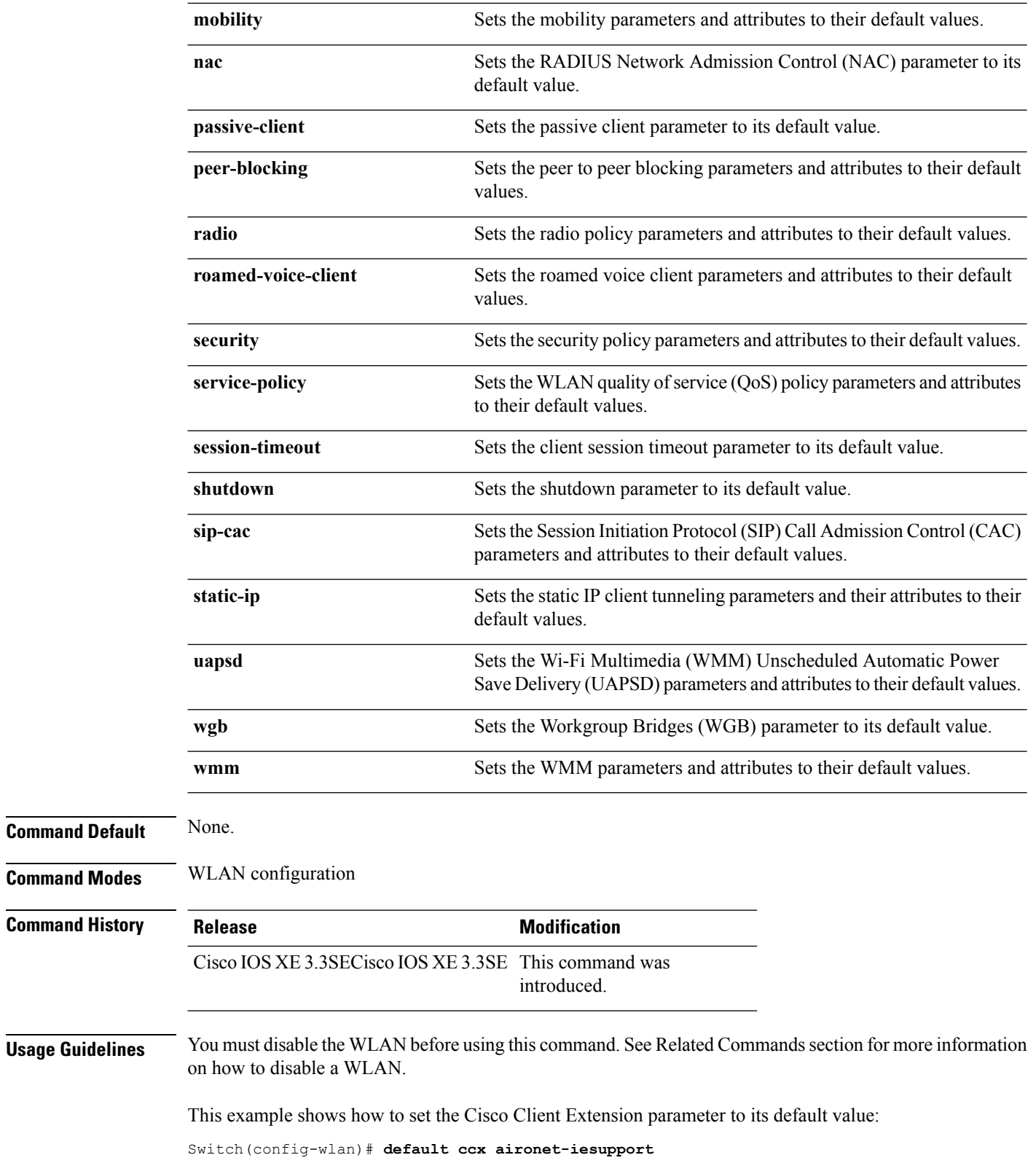

 $\mathbf{l}$ 

**Related Topics**

# <span id="page-21-0"></span>**dtim dot11**

To configure the Delivery Traffic Indicator Message (DTIM) period for a WLAN, use the **dtim dot11** command. To disable DTIM, use the **no** form of this command.

**dtim dot11** {**5ghz|24ghz**} *dtim-period* **no dtim dot11** {**5ghz|24ghz**} *dtim-period*

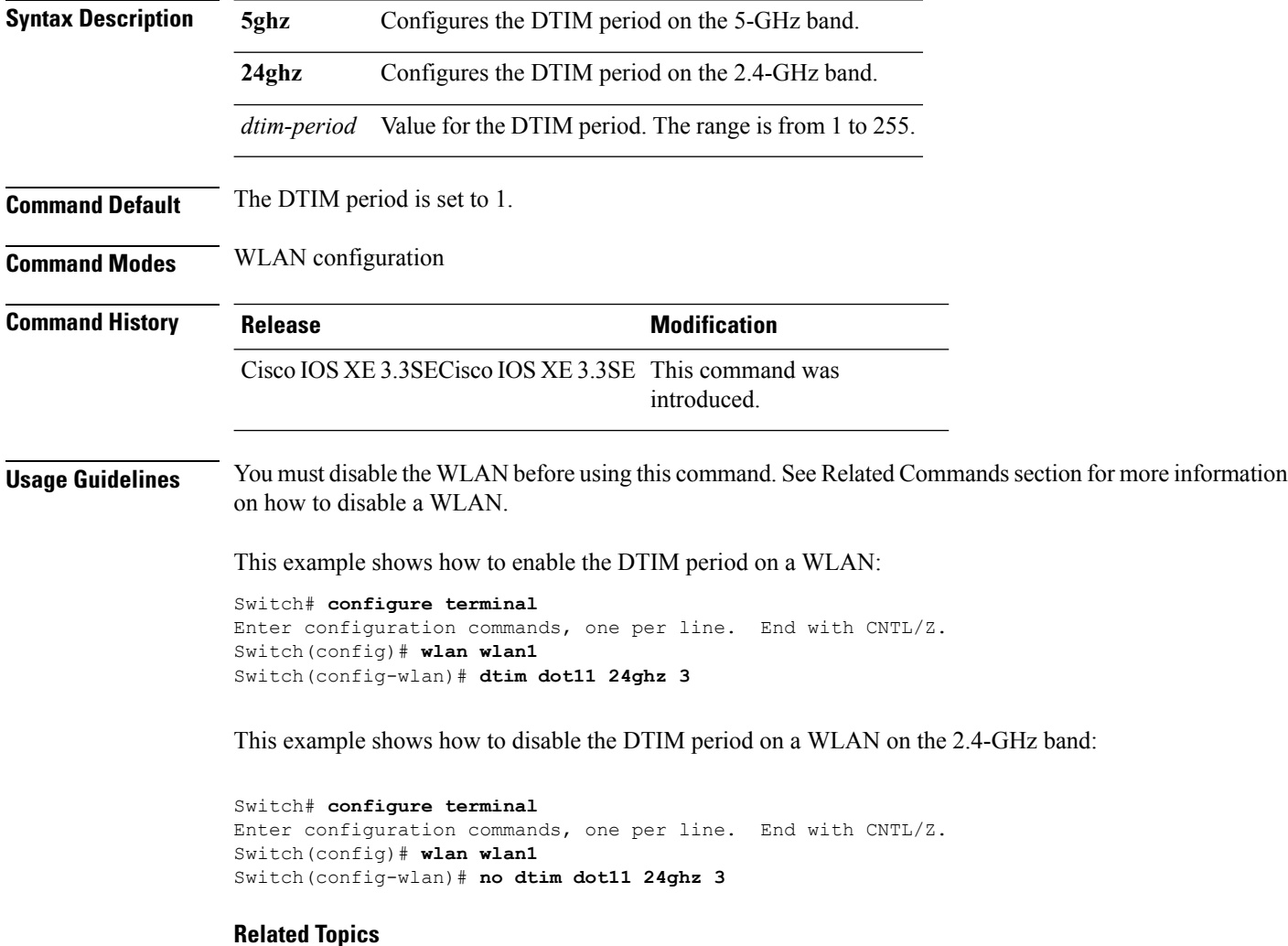

### <span id="page-22-0"></span>**exclusionlist**

To configure an exclusion list on a wireless LAN, use the **exclusionlist** command. To disable an exclusion list, use the **no** form of this command.

**exclusionlist** [**timeout** *seconds*] **no exclusionlist [timeout]**

**Syntax Description** timeout *seconds* (Optional) Specifies an exclusion list timeout in seconds. The range is from 0 to 2147483647. A value of zero (0) specifies no timeout. **timeout** *seconds*

**Command Default** The exclusion list is set to 60 seconds.

**Command Modes** WLAN configuration

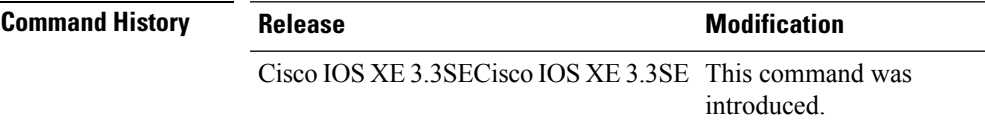

**Usage Guidelines** You must disable the WLAN before using this command. See Related Commands section for more information on how to disable a WLAN.

This example shows how to configure a client exclusion list for a WLAN:

```
Switch# configure terminal
Enter configuration commands, one per line. End with CNTL/Z.
Switch(config)# wlan wlan1
Switch(config-wlan)# exclusionlist timeout 345
```
This example shows how to disable a client exclusion list on a WLAN:

Switch# **configure terminal** Enter configuration commands, one per line. End with CNTL/Z. Switch(config)# **wlan wlan1** Switch(config-wlan)# **no exclusionlist timeout 345**

 $\mathbf l$ 

# <span id="page-23-0"></span>**exit**

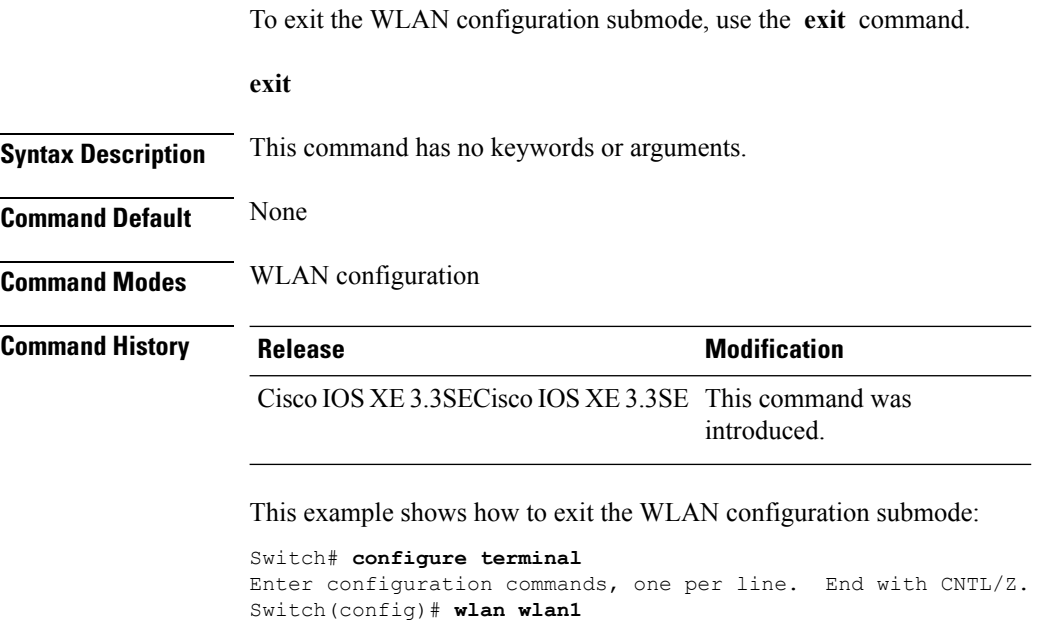

Switch(config-wlan)# **exit**

Switch(config)#

٠

# <span id="page-24-0"></span>**exit (WLAN AP Group)**

To exit the WLAN access point group submode, use the **exit** command.

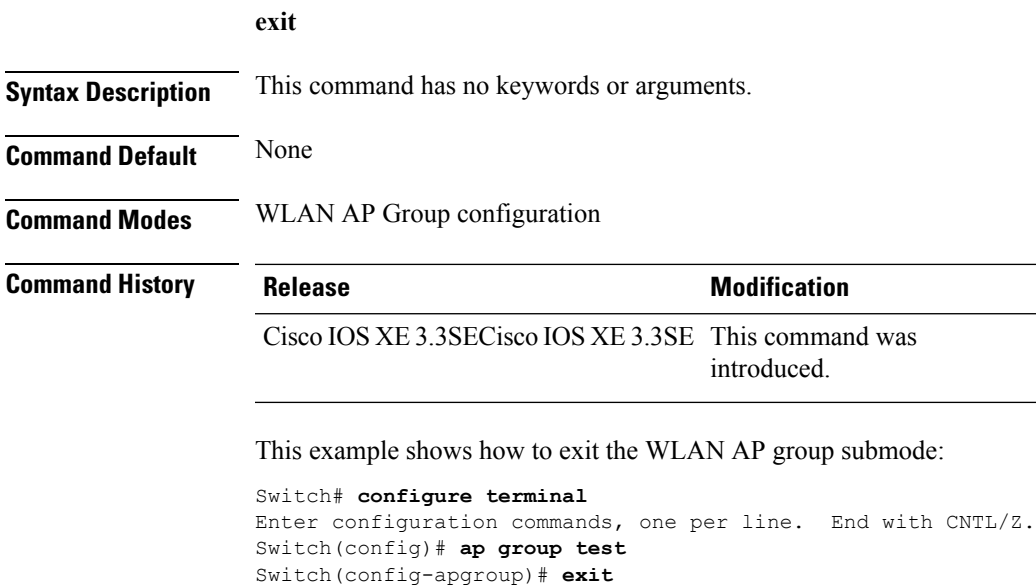

**WLAN Commands**

### <span id="page-25-0"></span>**ip access-group**

To configure WLAN access control group (ACL), use the **ip access-group** command. To remove a WLAN ACL group, use the **no** form of the command.

**ip access-group [web]** *acl-name* **no ip access-group [web]**

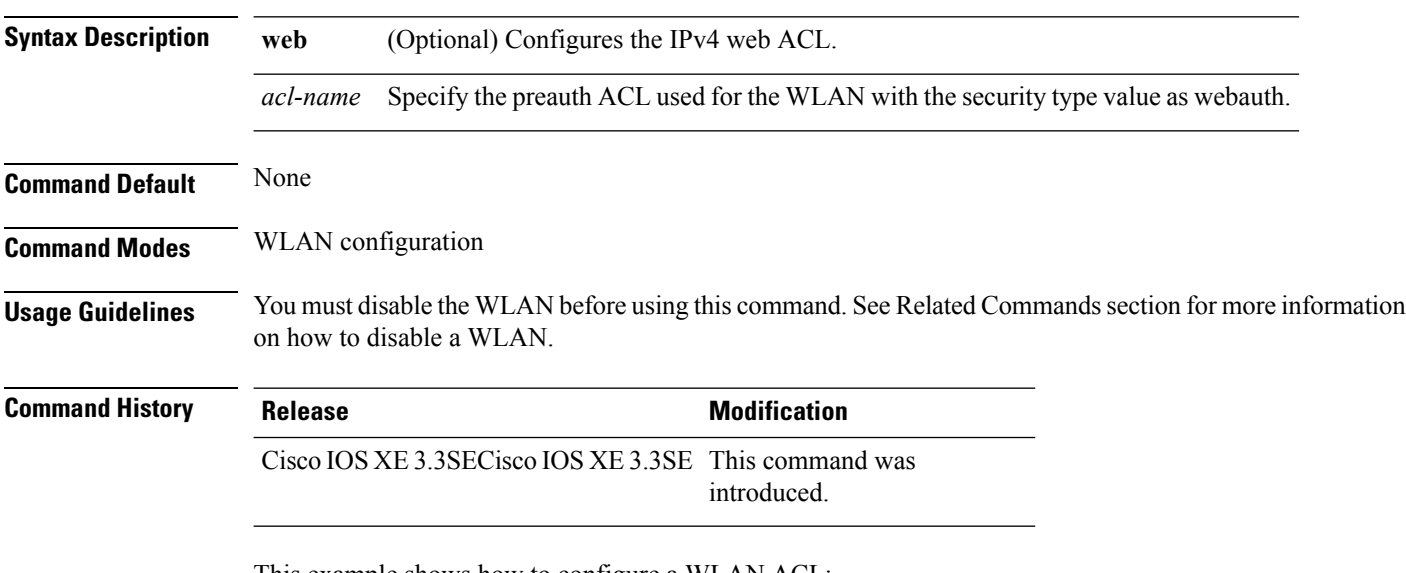

This example shows how to configure a WLAN ACL:

```
Switch#configure terminal
Enter configuration commands, one per line. End with CNTL/Z.
Switch(config)#wlan wlan1
Switch(config-wlan)#ip access-group test-acl
```
#### This example shows how to configure an IPv4 WLAN web ACL:

```
Switch# configure terminal
Enter configuration commands, one per line. End with CNTL/Z.
Switch(config)# wlan wlan1
Switch(config-wlan)# ip access-group web test
Switch(config-wlan)#
```
#### **Related Topics**

# <span id="page-26-0"></span>**ip flow monitor**

To configure IP NetFlow monitoring, use the **ipflow monitor** command. To remove IP NetFlow monitoring, use the **no** form of this command.

**ip flow monitor** *ip-monitor-name* {**input|output**} **no ip flow monitor** *ip-monitor-name* {**input|output**}

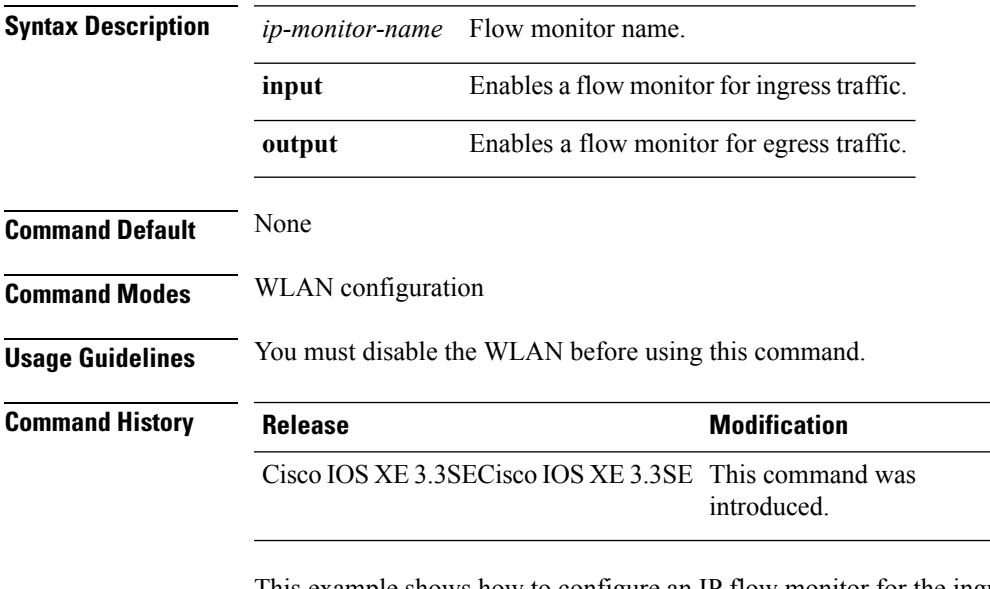

This example shows how to configure an IP flow monitor for the ingress traffic:

```
Switch# configure terminal
Enter configuration commands, one per line. End with CNTL/Z.
Switch(config)# wlan wlan1
Switch(config-wlan)# ip flow monitor test input
```
This example shows how to disable an IP flow monitor:

Switch# **configure terminal** Enter configuration commands, one per line. End with CNTL/Z. Switch(config)# **wlan wlan1** Switch(config-wlan)# **no ip flow monitor test input**

### <span id="page-27-0"></span>**ip verify source mac-check**

To enable IPv4Source Guard (IPSG) on a WLAN, use the **ipverify source mac-check** command. To disable IPSG, use the **no** form of this command.

**ip verify source mac-check no ip verify source mac-check**

**Syntax Description** This command has no keywords or arguments.

**Command Default** IPSG is disabled.

**Command Modes** WLAN configuration

**Command History Release <b>Modification** Cisco IOS XE 3.3SECisco IOS XE 3.3SECisco IOS XE 3.3SE This command was introduced.

**Usage Guidelines** Use this feature to restrict traffic from a host to a specific interface that is based on the host's IP address. The feature can also be configured to bind the source MAC and IP of a host so that IP spoofing is prevented.

> Use this feature to bind the IP and MAC address of a wireless host that is based on information received from DHCP snooping, ARP, and Dataglean. Dataglean is the process of extracting location information such as host hardware address, ports that lead to the host, and so on from DHCP messages as they are forwarded by the DHCP relay agent. If a wireless host tries to send traffic with IP address and MAC address combination that has not been learned by the switch, thistraffic is dropped in the hardware. IPSG is notsupported on DHCP packets. IPSG is not supported for foreign clients in a foreign switch.

You must disable the WLAN before using this command.

This example shows how to enable IPSG:

```
Switch# configure terminal
Enter configuration commands, one per line. End with CNTL/Z.
Switch(config)# wlan wlan1
Switch(config-wlan)# ip verify source mac-check
```
This example shows how to disable IPSG:

```
Switch# configure terminal
Enter configuration commands, one per line. End with CNTL/Z.
Switch(config)# wlan wlan1
Switch(config-wlan)# no ip verify source mac-check
```
### <span id="page-28-0"></span>**load-balance**

To enable load balancing on a WLAN, use the **load-balance** command. To disable load balancing, use the **no** form of this command.

**load-balance no load-balance**

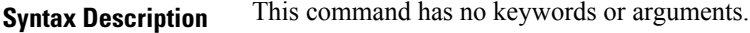

**Command Default** Load balancing is disabled by default.

**Command Modes** WLAN configuration

**Command History Release <b>Modification** 

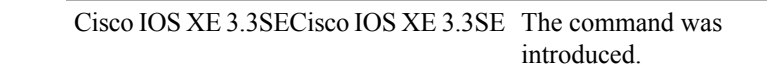

**Usage Guidelines** You must disable the WLAN before using this command. See Related Commands section for more information on how to disable a WLAN.

This example shows how to enable load balancing on a WLAN:

```
Switch# configure terminal
Enter configuration commands, one per line. End with CNTL/Z.
Switch(config)# shutdown
Switch(config)# wlan wlan1
Switch(config-wlan)# load-balance
Switch(config)# no shutdown
Switch(config-wlan)# end
```
This example shows how to disable load balancing on a WLAN:

```
Switch# configure terminal
Enter configuration commands, one per line. End with CNTL/Z.
Switch(config)# shutdown
Switch(config)# wlan wlan1
Switch(config-wlan)# no load-balance
Switch(config)# no shutdown
Switch(config-wlan)# end
```
#### **Related Topics**

# <span id="page-29-0"></span>**mobility anchor**

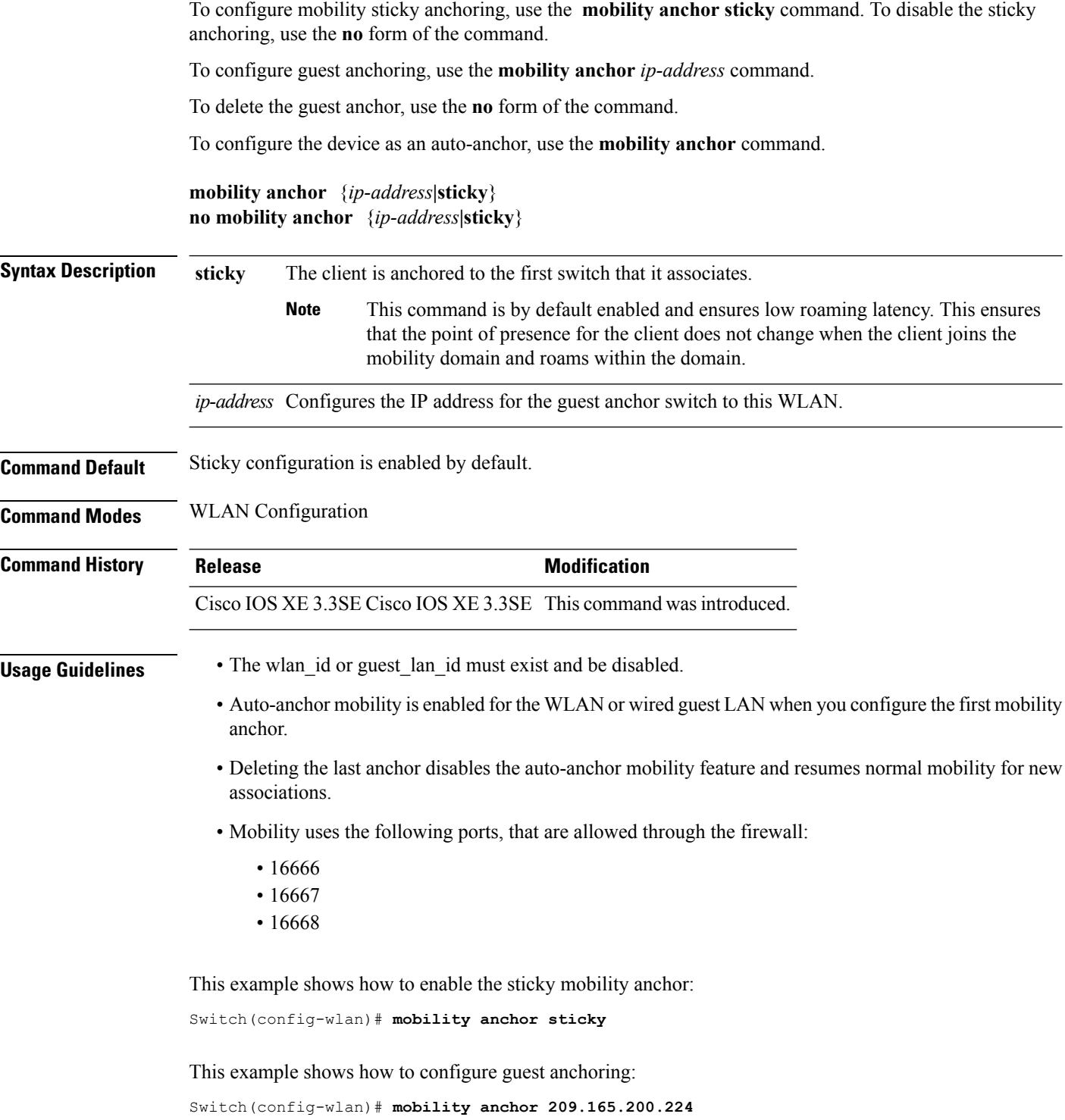

This example shows how to configure the device as an auto-anchor:

 $\mathbf{l}$ 

Switch(config-wlan)# **mobility anchor**

 $\mathbf{l}$ 

#### <span id="page-31-0"></span>**nac**

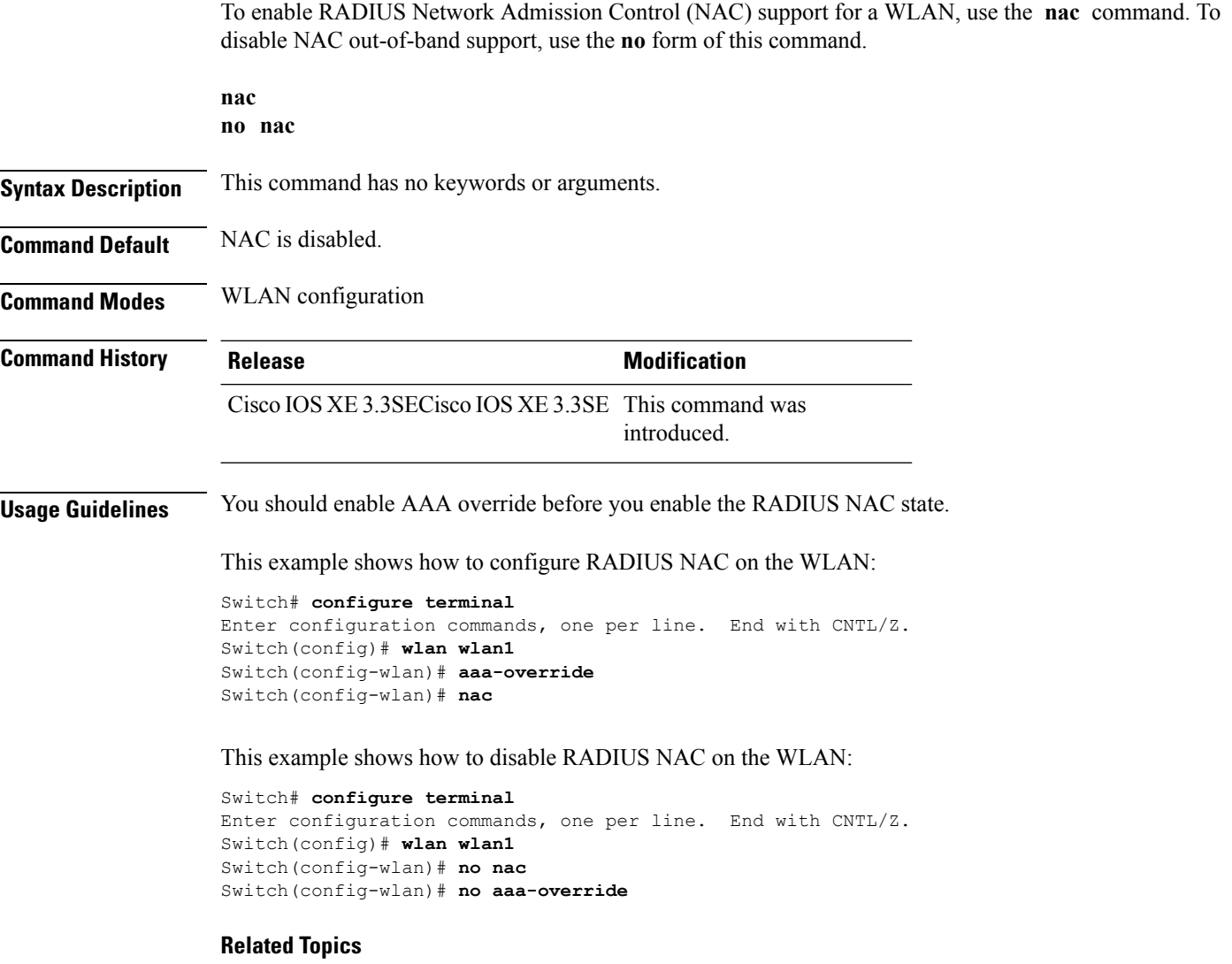

[aaa-override,](#page-2-0) on page 3

### <span id="page-32-0"></span>**passive-client**

To enable the passive client feature on a WLAN, use the **passive-client** command. To disable the passive client feature, use the **no** form of this command.

**passive-client no passive-client**

**Syntax Description** This command has no keywords or arguments.

**Command Default** Passive client feature is disabled.

**Command Modes** WLAN configuration

**Command History Release <b>Modification** Cisco IOS XE 3.3SECisco IOS XE 3.3SE This command was introduced.

**Usage Guidelines** You must enable the global multicast mode and multicast-multicast mode before entering this command. Both multicast-multicast mode and multicast unicast modes are supported. The multicast-multicast mode is recommended.

> You must disable the WLAN before using this command. See Related Commands section for more information on how to disable a WLAN.

This show how to enable the passive client feature on a WLAN:

```
Switch# configure terminal
Enter configuration commands, one per line. End with CNTL/Z.
Switch(config)# wireless multicast
Switch(config)# wlan test-wlan
Switch(config-wlan)# passive-client
```
This example shows how to disable the passive client feature on a WLAN:

Switch# **configure terminal** Enter configuration commands, one per line. End with CNTL/Z. Switch(config)# **wireless multicast** Switch(config)# **wlan test-wlan** Switch(config-wlan)# **no passive-client**

#### **Related Topics**

# <span id="page-33-0"></span>**peer-blocking**

To configure peer-to-peer blocking on a WLAN, use the **peer-blocking** command. To disable peer-to-peer blocking, use the **no** form of this command.

**peer-blocking** {**drop|forward-upstream**} **no peer-blocking**

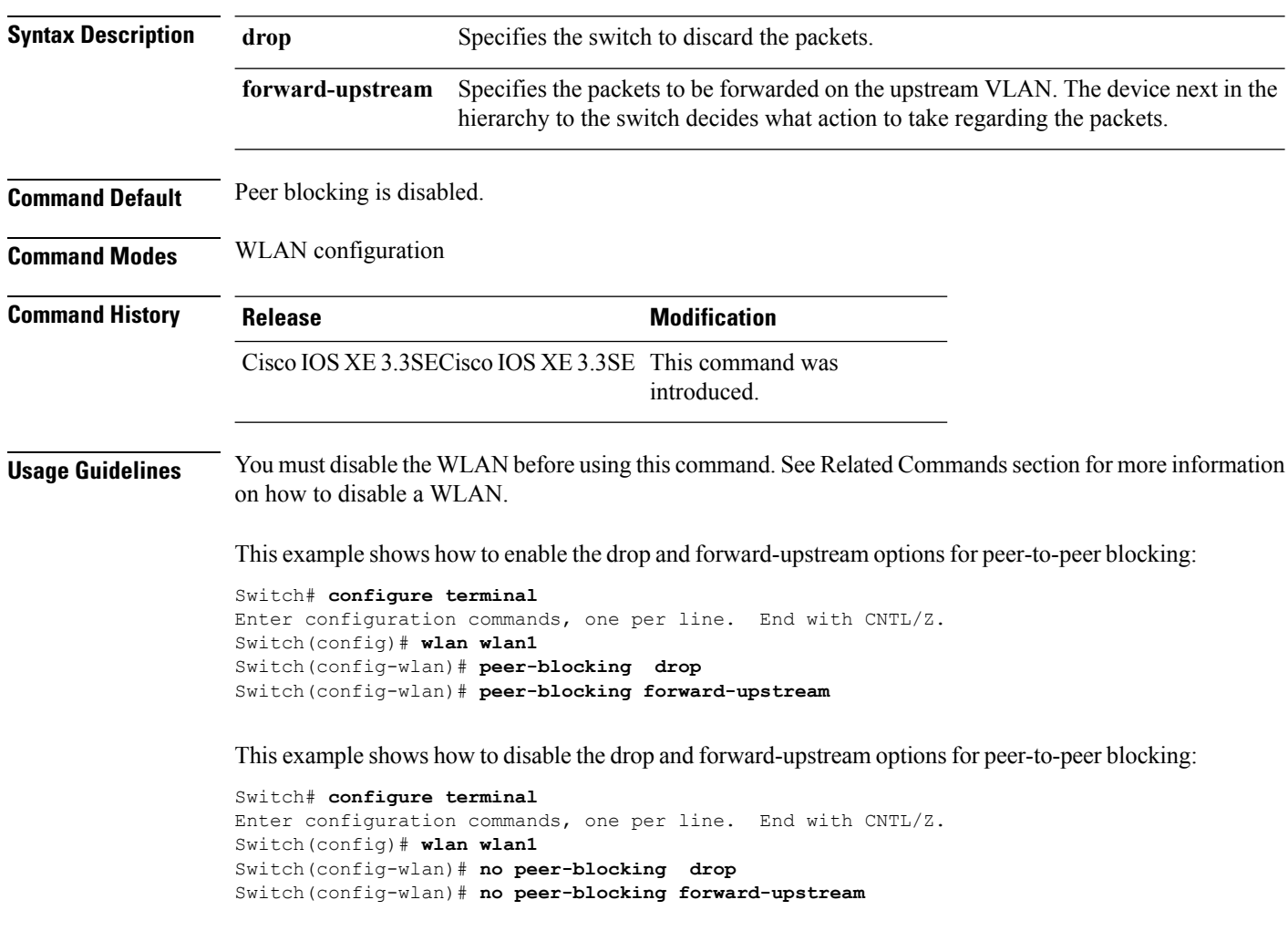

#### **Related Topics**

# <span id="page-34-0"></span>**port**

 $\overline{\phantom{a}}$ 

To configure port id of an AP group, use the **port** command in interface configuration mode.

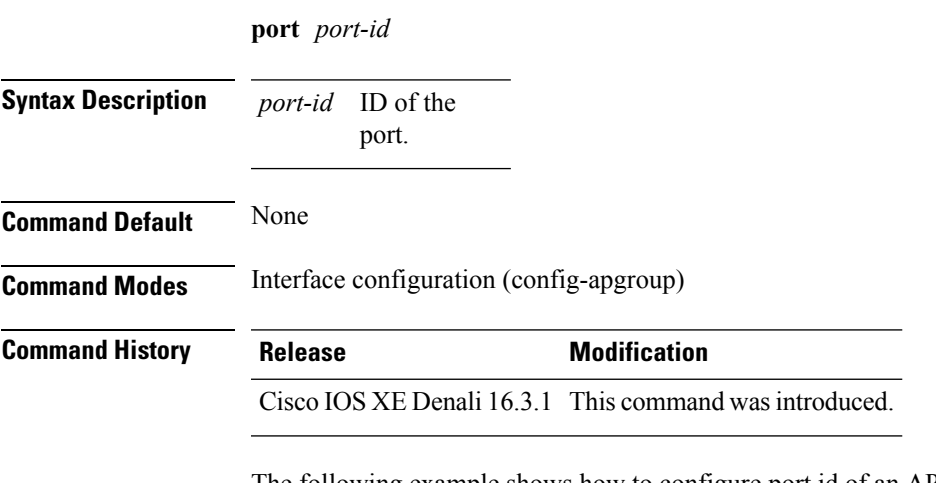

The following example shows how to configure port id of an AP group:

Switch(config-apgroup)# **port 1**

I

# <span id="page-35-0"></span>**poe**

**poe**

To enable PoE on a port, use the **poe** command in interface configuration mode.

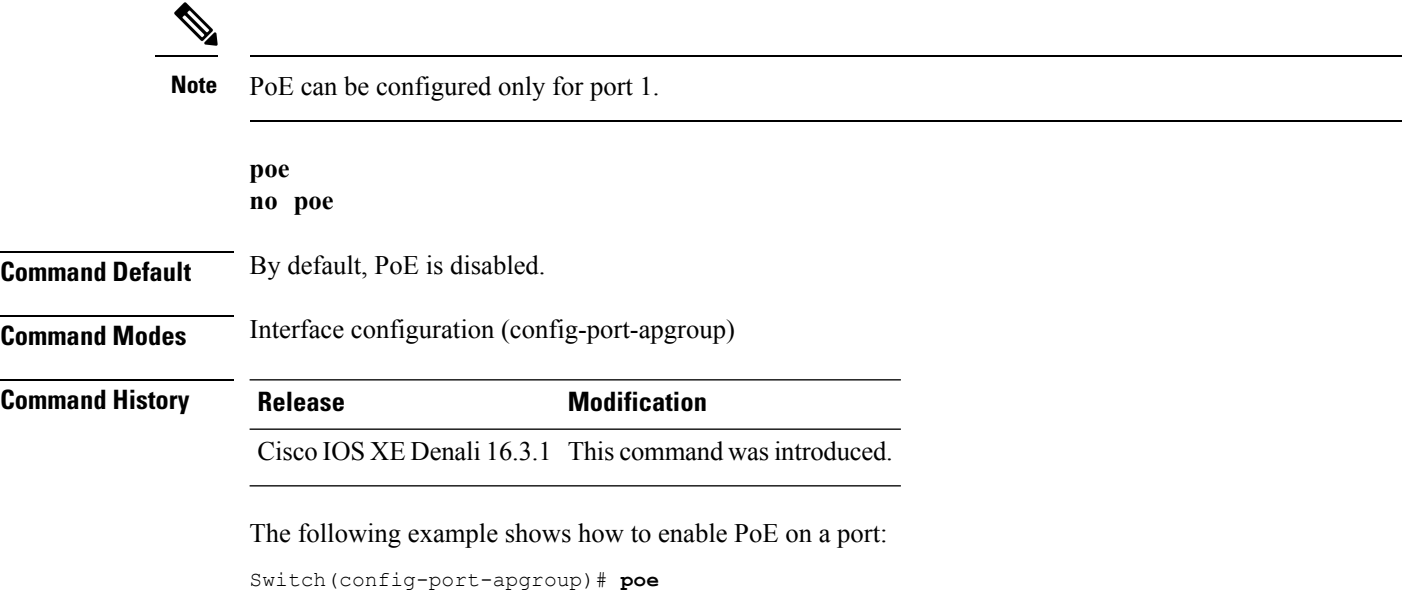

# <span id="page-36-0"></span>**radio**

I

To enable the Cisco radio policy on a WLAN, use the **radio** command. To disable the Cisco radio policy on a WLAN, use the **no** form of this command.

**radio** {**all|dot11a|dot11ag|dot11bg|dot11g**} **no radio**

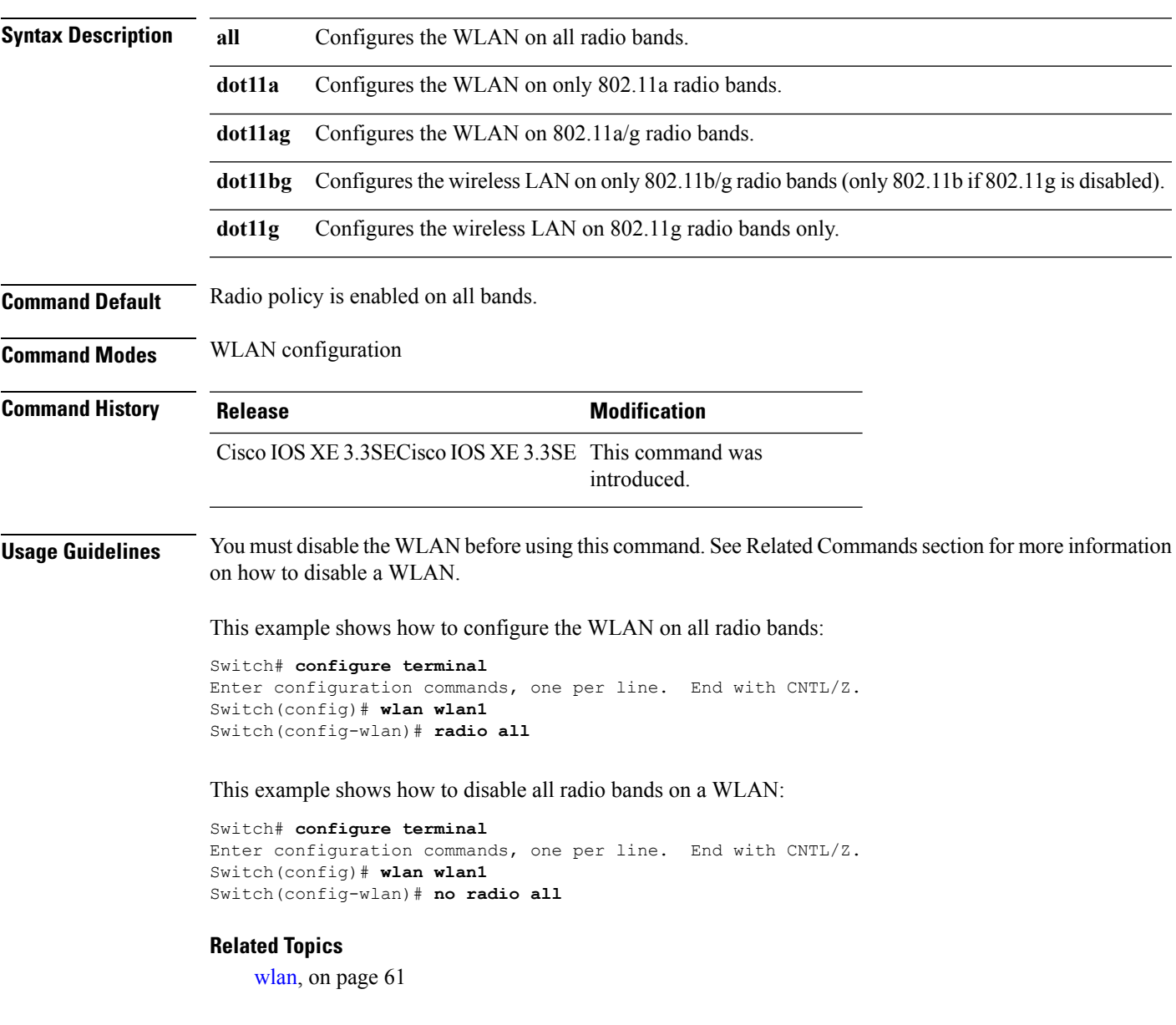

# <span id="page-37-0"></span>**radio-policy**

To configure the radio policy on a WLAN access point group, use the **radio-policy** command. To disable the radio policy on the WLAN, use the **no** form of this command.

**radio-policy** {**all|dot11a|dot11bg|dot11g**} **no radio**{**all|dot11a|dot11bg|dot11g**}

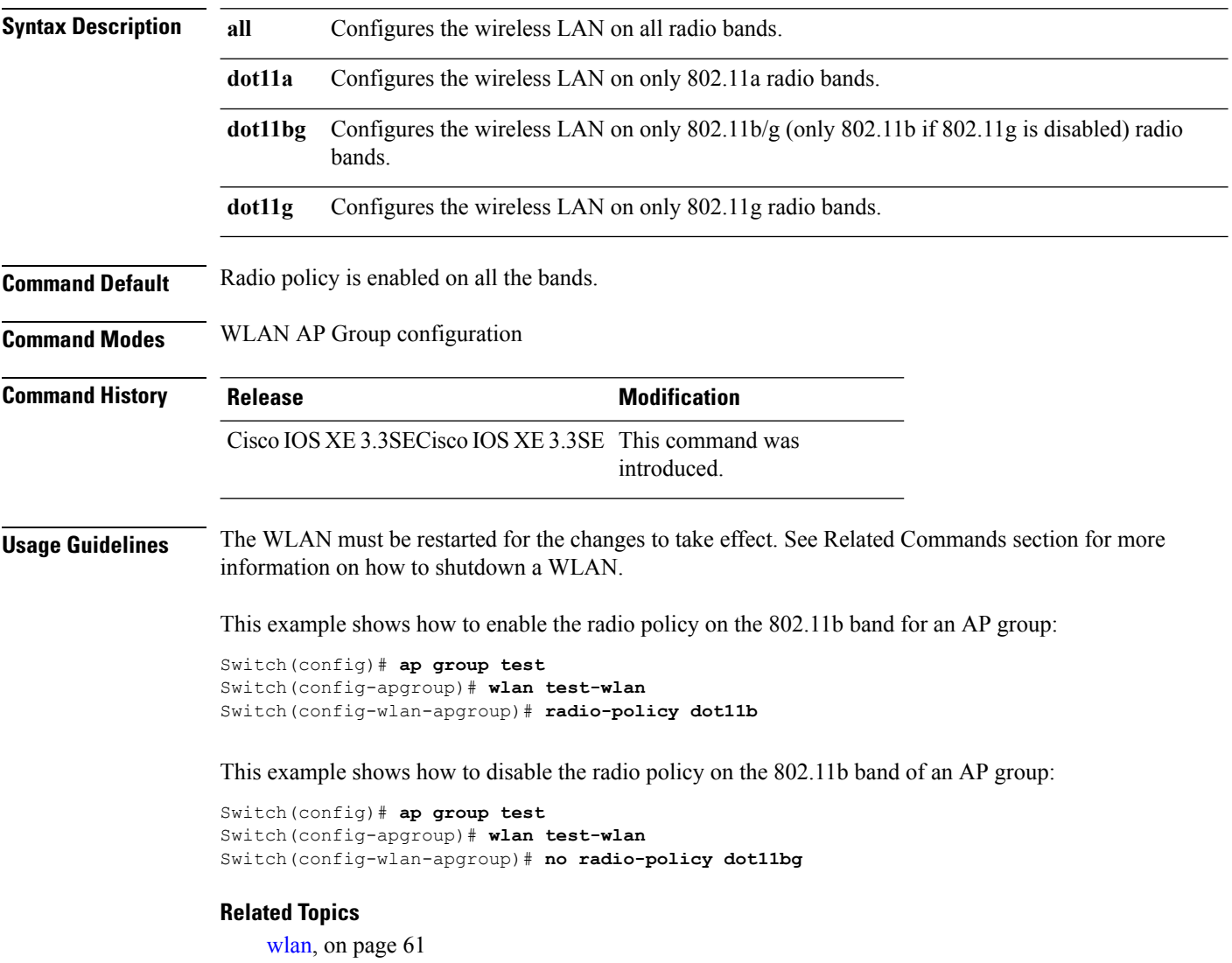

wlan [shutdown](#page-61-0), on page 62

### <span id="page-38-0"></span>**remote-lan**

To specify Remote-LAN profile name, use the **remote-lan** command in global configuration mode. To disable the configured profile name, use **no** form of this command.

**remote-lan** *profile-name id* **no remote-lan** *profile-name id*

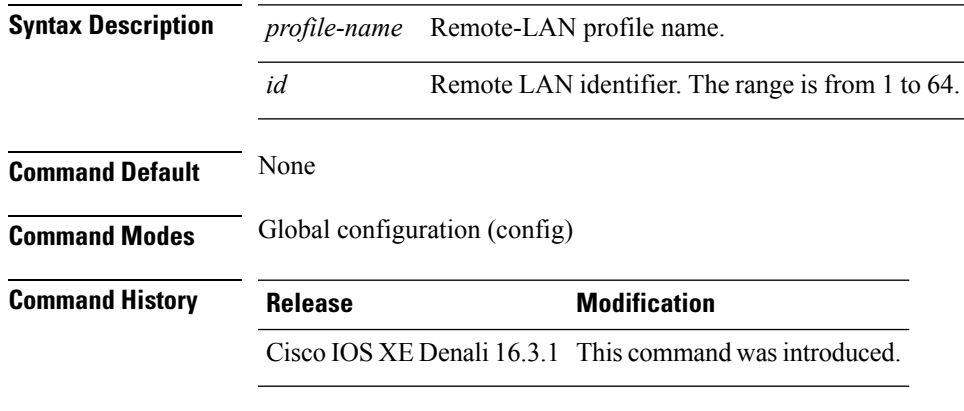

The following example shows how to specify Remote-LAN profile name:

Switch(config)# **remote-lan test-lan 3**

### <span id="page-39-0"></span>**remote-lan**

To add a Remote-LAN to an AP group, use the **remote-lan** command in interface configuration mode. To remove a Remote-LAN from an AP group, use **no** form of this command.

**remote-lan** *remote-lan-name* **no remote-lan** *remote-lan-name*

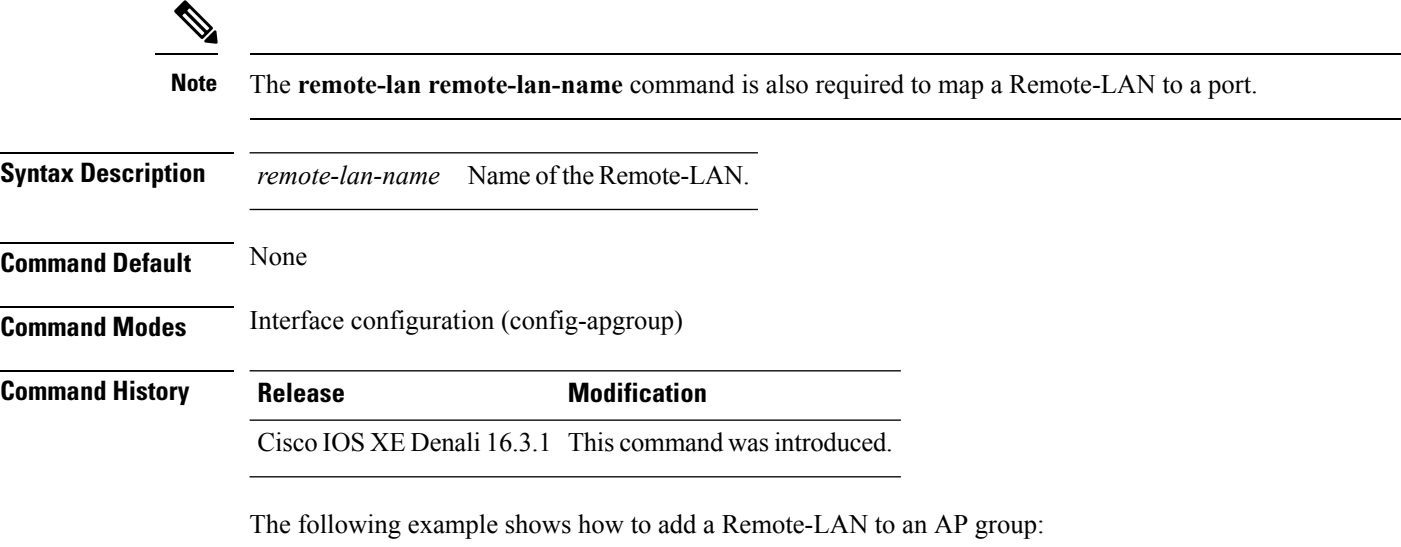

Switch(config-apgroup)# **remote-lan test-lan**

### <span id="page-40-0"></span>**roamed-voice-client re-anchor**

To enable the roamed-voice-client re-anchor feature, use the **roamed-voice-client re-anchor** command. To disable the roamed-voice-client re-anchor feature, use the **no** form of this command.

**roamed-voice-client re-anchor no roamed-voice-client re-anchor**

**Syntax Description** This command has no keywords or arguments.

**Command Default** Roamed voice client reanchor feature is disabled.

**Command Modes** WLAN configuration

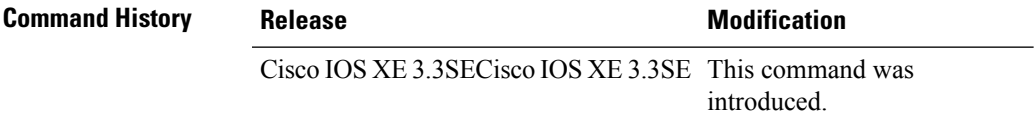

**Usage Guidelines** You must disable the WLAN before using this command. See Related Commands section for more information on how to disable a WLAN.

This example shows how to enable the roamed voice client re-anchor feature:

```
Switch# configure terminal
Enter configuration commands, one per line. End with CNTL/Z.
Switch(config)# wlan wlan1
Switch(config-wlan)# roamed-voice-client re-anchor
```
This example shows how to disable the roamed voice client re-anchor feature:

```
Switch# configure terminal
Enter configuration commands, one per line. End with CNTL/Z.
Switch(config)# wlan wlan1
Switch(config-wlan)# no roamed-voice-client re-anchor
```
#### **Related Topics**

# <span id="page-41-0"></span>**security web-auth**

To change the status of web authentication used on a WLAN, use the **security web-auth** command. To disable web authentication on a WLAN, use the **no** form of the command.

**security web-auth** [{**authentication-list** *authentication-list-name***|on-macfilter-failure**|**parameter-map** *parameter-map-name*}]

**no security web-auth** [{**authentication-list [authentication-list-name]|on-macfilter-failure**|**parameter-map [parameter-name]**}]

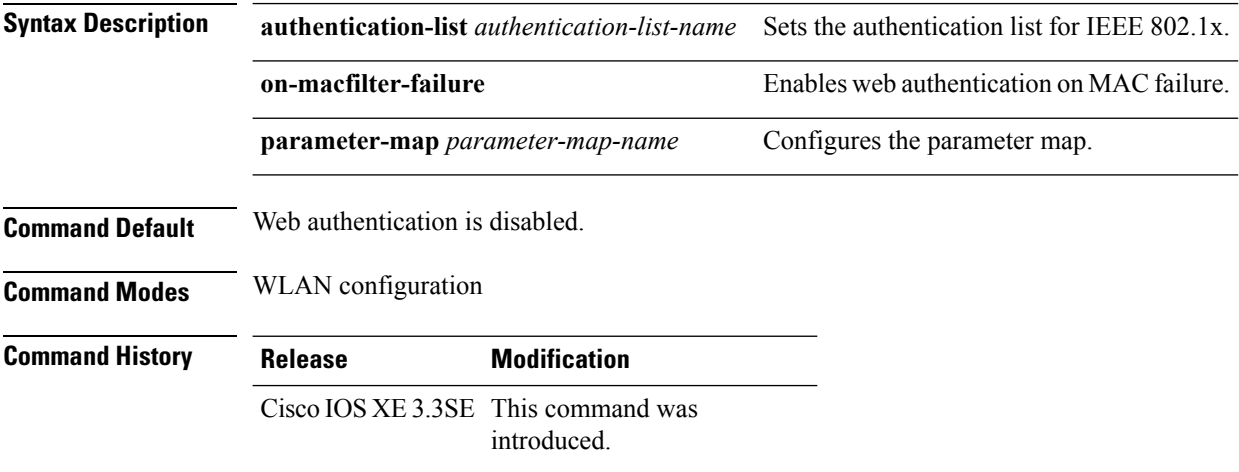

#### **Examples**

The following example shows how to configure the authentication-list web authentication on a WLAN:

Switch(config-wlan)# **security web-auth authentication-list test**

# <span id="page-42-0"></span>**service-policy (WLAN)**

To configure the WLAN quality of service (QoS) service policy, use the **service-policy** command. To disable a QoS policy on a WLAN, use the **no** form of this command.

**service-policy [client]** {**input|output**} *policy-name* **no service-policy [client]** {**input|output**} *policy-name*

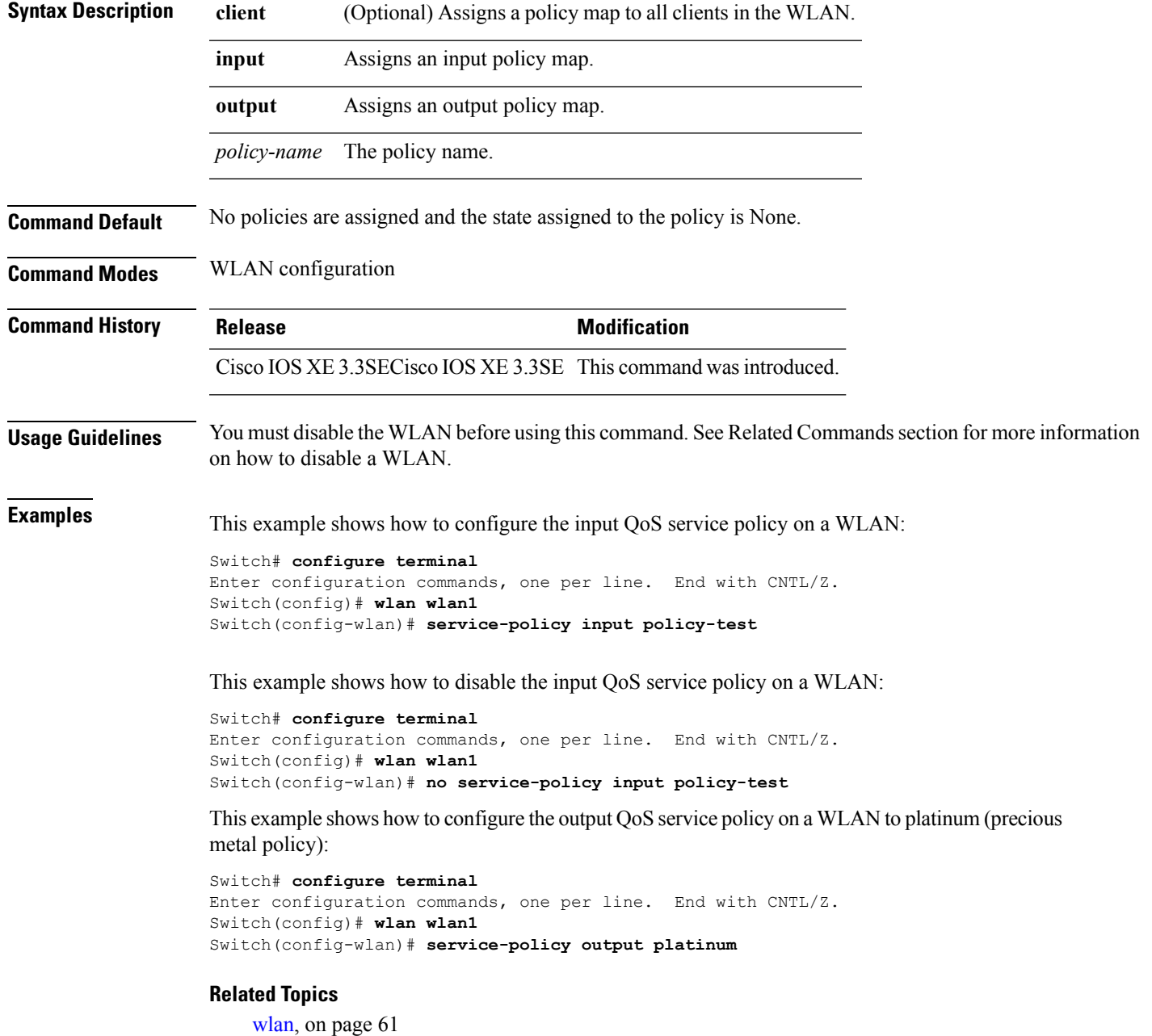

**WLAN Commands**

### <span id="page-43-0"></span>**session-timeout**

To configure session timeout for clients associated to a WLAN, use the **session-timeout** command. To disable a session timeout for clients that are associated to a WLAN, use the **no** form of this command. **session-timeout seconds no session-timeout Syntax Description** seconds Timeout or session duration in seconds. A value of zero (0) is equivalent to no timeout. The range is from 300 to 86400. *seconds* **Command Default** The client timeout is set to 1800 seconds for WLANs that are configured with dot1x security. The client timeout is set to 0 for open WLANs.

**Command Modes** WLAN configuration

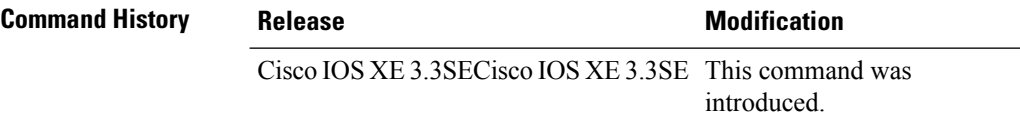

This example shows how to configure a session timeout to 300 seconds:

```
Switch# configure terminal
Enter configuration commands, one per line. End with CNTL/Z.
Switch(config)# wlan wlan1
Switch(config-wlan)# session-timeout 300
```
This example shows how to disable a session timeout:

```
Switch# configure terminal
Enter configuration commands, one per line. End with CNTL/Z.
Switch(config)# wlan wlan1
Switch(config-wlan)# no session-timeout
```
### <span id="page-44-0"></span>**show remote-lan all**

To display Remote-LAN properties of all configured Remote-LANs, use the **show remote-lanall** command.

**show remote-lan all**

**Syntax Description** This command has no keywords or arguments.

**Command Default** None

**Command Modes** Privileged EXEC (#)

**Command History Release Modification** Cisco IOS XE Denali 16.3.1 This command was introduced.

The following example displays Remote-LAN properties of all configured Remote-LANs:

Switch#**show remote-lan all** Remote-LAN Profile Name : test ================================================ Identifier : 1 Status : Disabled Universal AP Admin : Disabled Max Associated Clients per Remote-LAN : 0 AAA Policy Override : Disabled Number of Active Clients : 0 Exclusionlist Timeout : 60 Session Timeout : 1800 seconds Interface : default Interface Status : Up Remote-LAN ACL : unconfigured DHCP Server : 0.0.0.0 DHCP Address Assignment Required : Disabled Local EAP Authentication : Disabled Mac Filter Authorization list name : Disabled Accounting list name : Disabled 802.1x authentication list name : Disabled Security 802.11 Authentication : Open System 802.1X : Disabled Web Based Authentication : Disabled Conditional Web Redirect : Disabled Splash-Page Web Redirect : Disabled Webauth On-mac-filter Failure : Disabled Webauth Authentication List Name : Disabled Webauth Parameter Map : Disabled

## <span id="page-45-0"></span>**show remote-lan id**

To display the Remote-LAN configuration by ID, use the **show remote-lan id** command.

**show remote-lan id** *id*

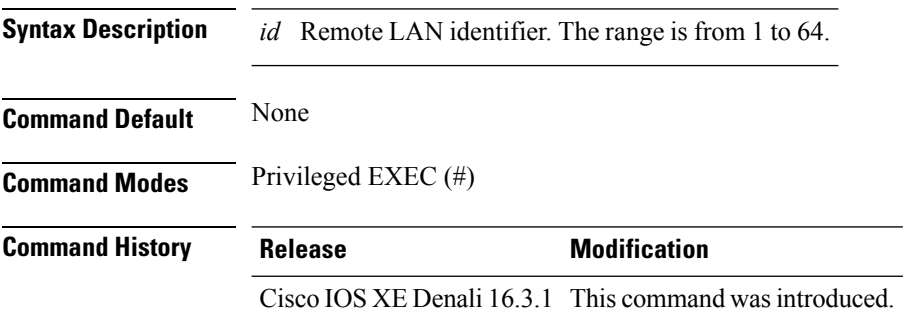

The following example shows how to display the Remote-LAN configuration by ID:

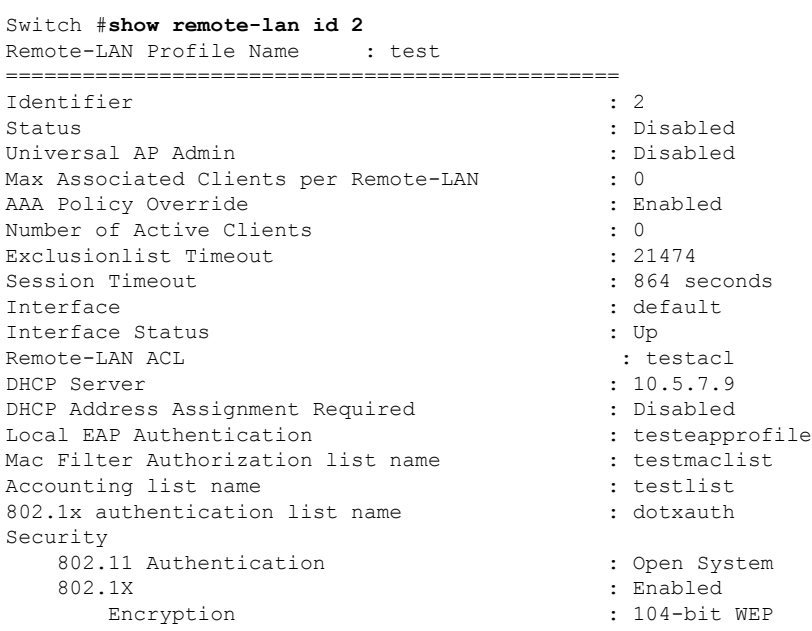

### <span id="page-46-0"></span>**show remote-lan name**

To display Remote-LAN configuration by profile name, use the **show remote-lan name** command.

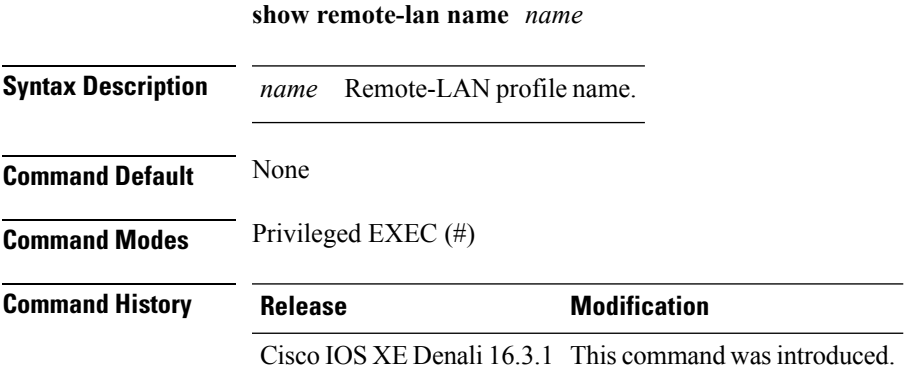

The following example shows how to display Remote-LAN configuration by profile name:

Switch# **show remote-lan name test** Remote-LAN Profile Name : test ================================================ Identifier : 1 Status : Disabled Universal AP Admin : Disabled Max Associated Clients per Remote-LAN : 0 AAA Policy Override : Disabled Number of Active Clients : 0 Exclusionlist Timeout : 60 Session Timeout : 1800 seconds Interface : default Interface Status : Up Remote-LAN ACL : unconfigured DHCP Server : 0.0.0.0 DHCP Address Assignment Required : Disabled Local EAP Authentication : Disabled Mac Filter Authorization list name : Disabled Accounting list name : Disabled 802.1x authentication list name : Disabled Security 802.11 Authentication : Open System 802.1X : Disabled Web Based Authentication : Disabled Conditional Web Redirect : Disabled Splash-Page Web Redirect : Disabled Webauth On-mac-filter Failure : Disabled Webauth Authentication List Name : Disabled Webauth Parameter Map : Disabled

# <span id="page-47-0"></span>**show remote-lan summary**

To display the summary of all Remote-LANs, use the **show remote-lan summary** command.

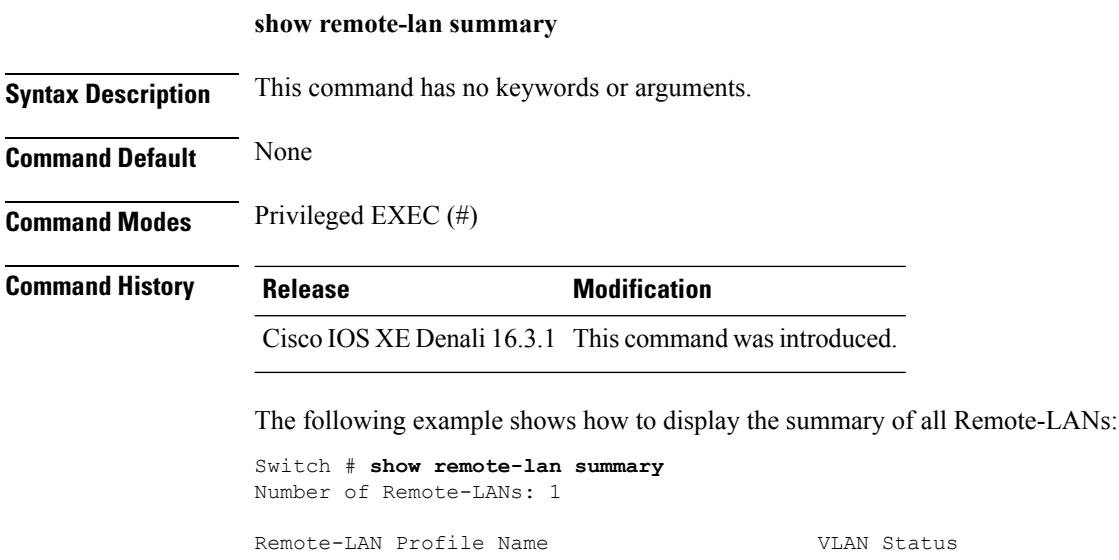

------------------------------------------------------- 2 test 1 DOWN

# <span id="page-48-0"></span>**show running-config remote-lan**

To display Remote-LAN configuration, use the **show running-config remote-lan** command.

**show running-config remote-lan** *name* **Syntax Description** *name* Remote-LAN profile name. **Command Default** None **Command Modes** Privileged EXEC (#) **Command History Release Modification** Cisco IOS XE Denali 16.3.1 This command was introduced.

The following example shows how to display Remote-LAN configuration:

Switch# **show running-config remote-lan test** remote-lan test 1 aaa-override accounting-list test-all-list exclusionlist timeout 100 ip access-group test-acl ip dhcp server 10.100.12.5 mac-filtering test-mac-list security dot1x authentication-list test-dot1x-list session-timeout 100 shutdown

# <span id="page-49-0"></span>**show wlan**

To view WLAN parameters, use the **show wlan** command.

**show wlan** {**all** |**id** *wlan-id*|**name** *wlan-name* **|summary**}

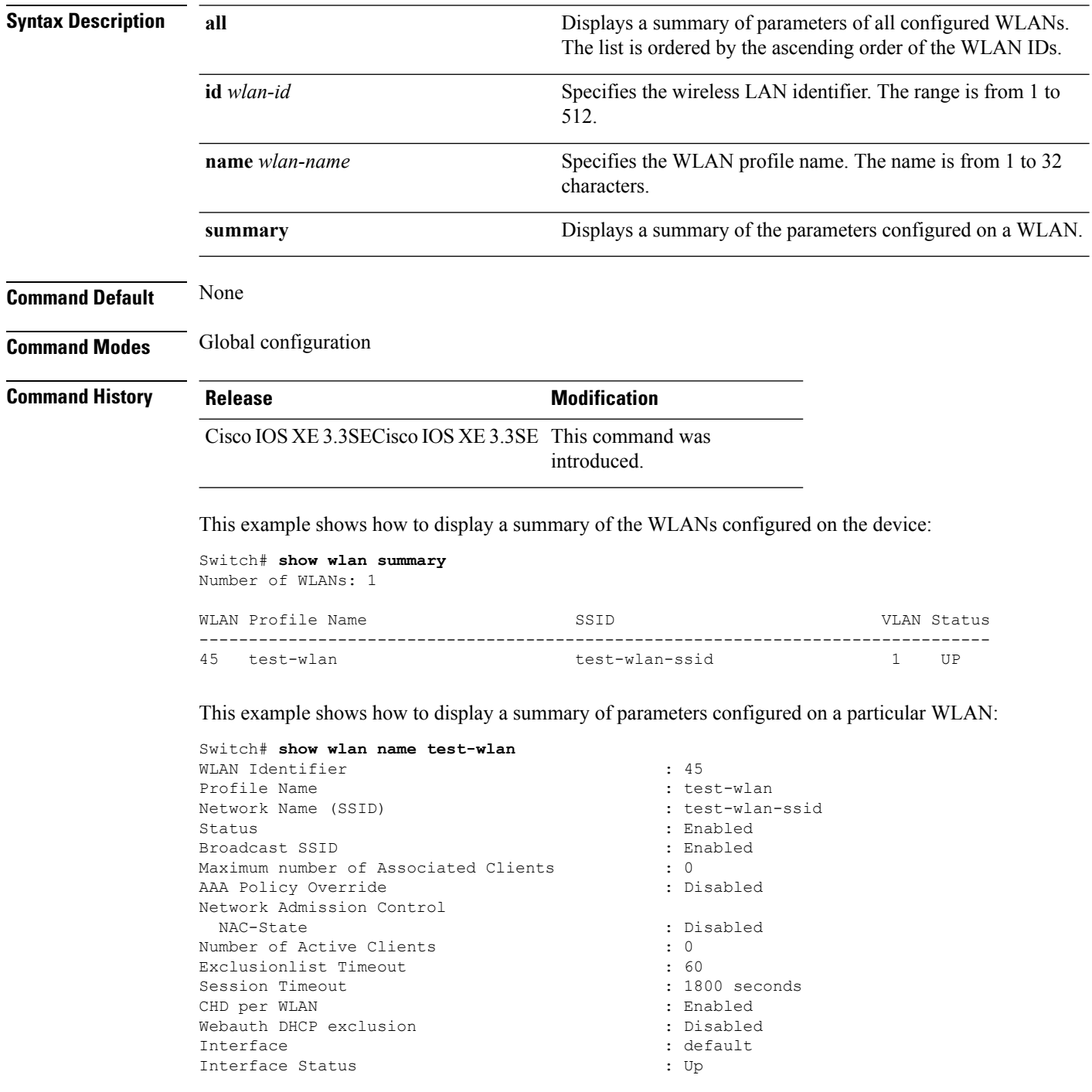

 $\mathbf{l}$ 

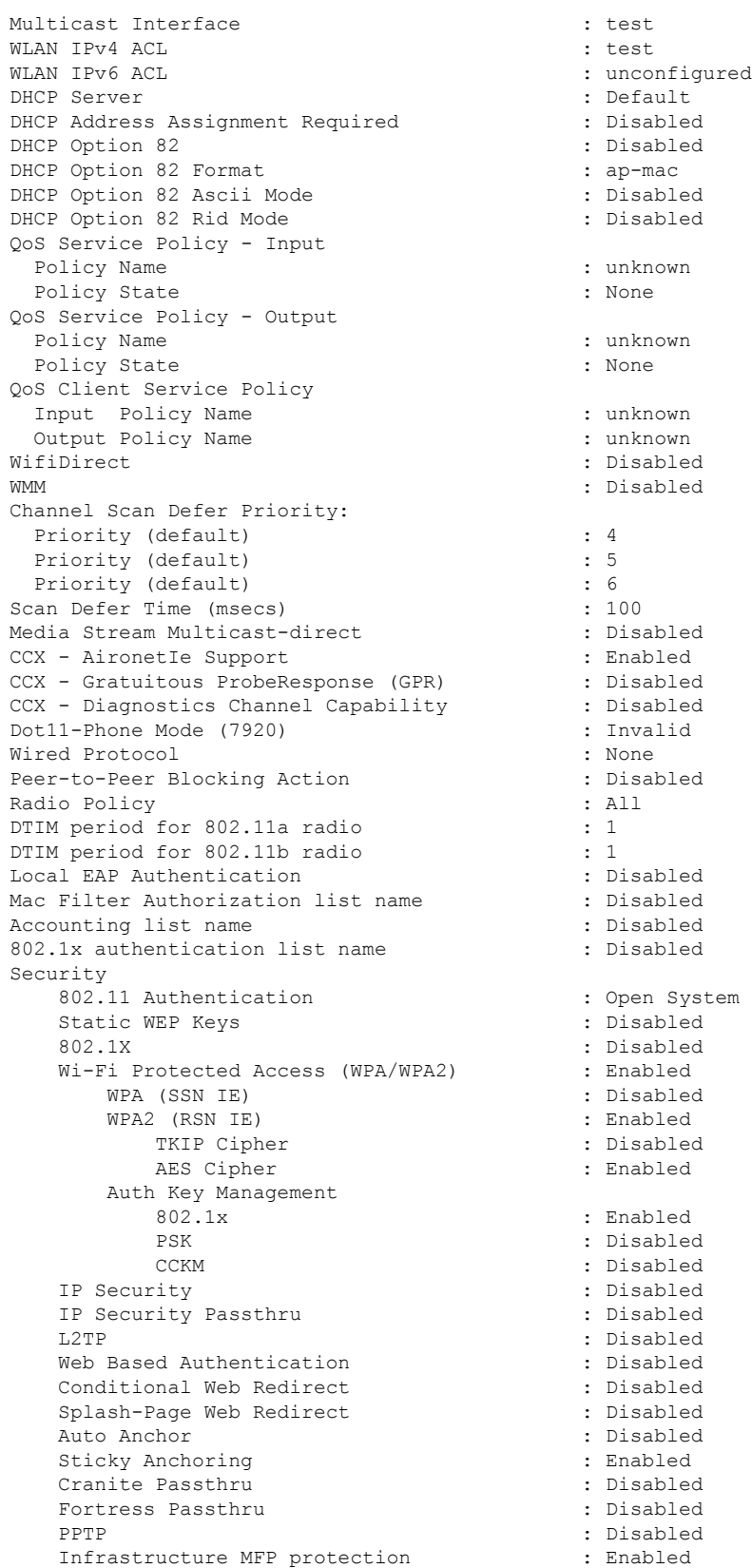

 $\mathbf{l}$ 

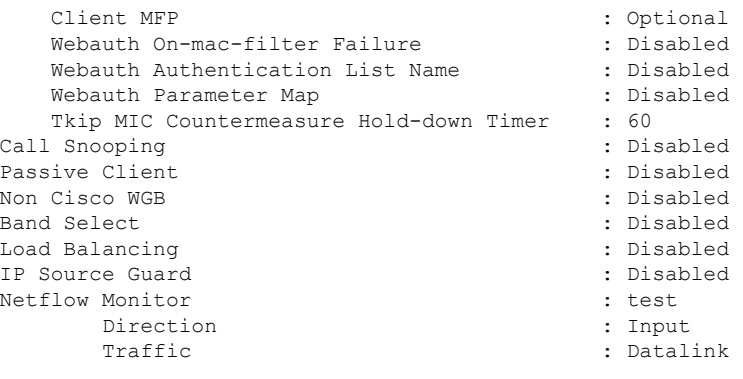

Mobility Anchor List IP Address -----------

# <span id="page-52-0"></span>**show wireless wlan summary**

To display wireless wlan summary, use the **show wireless wlan summary** command.

**show wireless wlan summary**

**Syntax Description** This command has no keywords or arguments. **Command Default** None

**Command History Release Modification** 15.2(3)E This command was introduced.

The following is a sample output of the **show wireless wlan summary** command.

Cisco-Controller# show wireless wlan summary Total WLAN Configured: 3 Total Client Count: 0

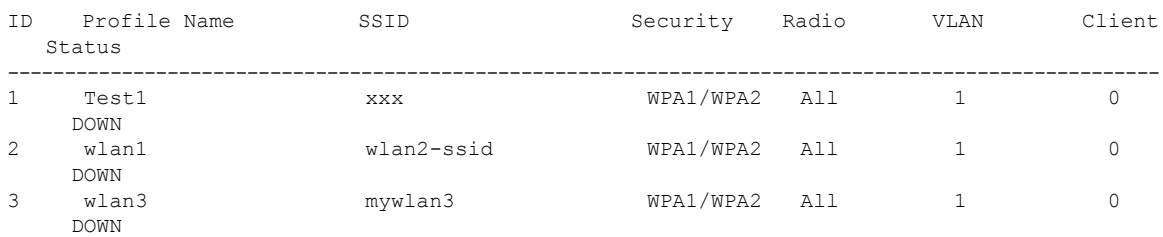

I

# <span id="page-53-0"></span>**shutdown**

To disable a WLAN, use the **shutdown** command. To enable a WLAN, use the **no** form of this command.

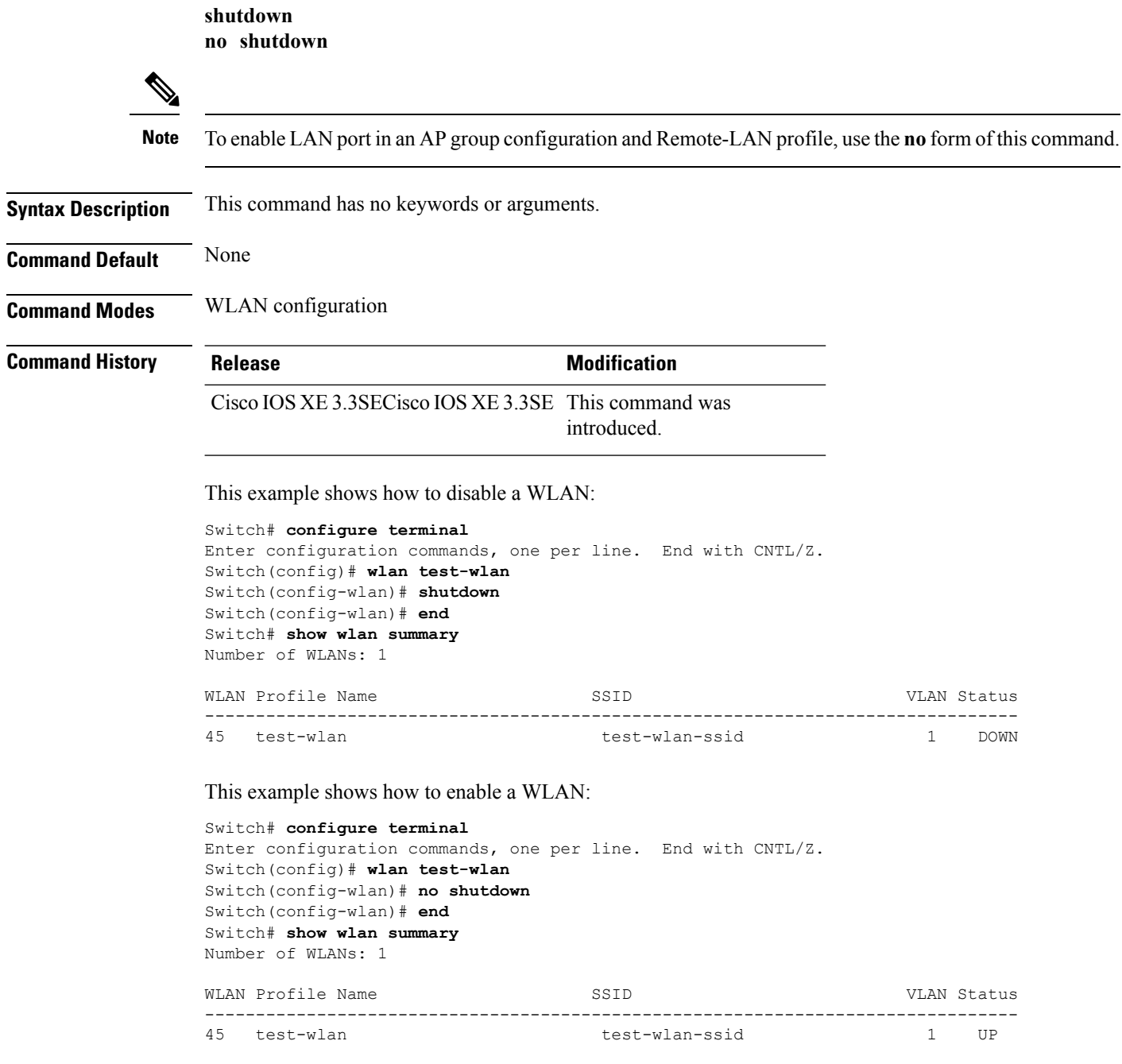

### <span id="page-54-0"></span>**sip-cac**

To configure the Session Initiation Protocol (SIP) Call Admission Control (CAC) feature on a WLAN, use the **sip-cac** command. To disable the SIP CAC feature, use the **no** form of this command. **sip-cac** {**disassoc-client|send-486busy**} **no sip-cac** {**disassoc-client|send-486busy**} **Syntax Description disassoc-client** Enables a client disassociation if a CAC failure occurs. send-486busy Sends a SIP 486 busy message if a CAC failure occurs. **Command Default** None **Command Modes** WLAN configuration **Command History Release <b>Modification** Cisco IOS XE 3.3SECisco IOS XE 3.3SE This command was introduced. **Usage Guidelines** You must disable the WLAN before using this command. See Related Commands section for more information on how to disable a WLAN. This example shows how to enable a client disassociation and 486 busy message on a WLAN: Switch# **configure terminal** Enter configuration commands, one per line. End with CNTL/Z. Switch(config)# **wlan wlan1** Switch(config-wlan)# **sip-cac disassoc-client** Switch(config-wlan)# **sip-cac send-486busy** This example shows how to disable a client association and 486 busy message on a WLAN: Switch# **configure terminal** Enter configuration commands, one per line. End with CNTL/Z. Switch(config)# **wlan wlan1** Switch(config-wlan)# **no sip-cac disassoc-client** Switch(config-wlan)# **no sip-cac send-486busy**

#### **Related Topics**

# <span id="page-55-0"></span>**static-ip tunneling**

To enable static IP tunneling on a WLAN, use the **static-ip tunneling** command. To disable the static IP tunneling feature, use the **no** form of this command.

**static-ip tunneling no static-ip tunneling**

**Syntax Description** This command has no keywords or arguments.

**Command Default** None

**Command Modes** WLAN configuration

**Command History Release <b>Modification** 

Cisco IOS XE 3.3SECisco IOS XE 3.3SE This command was introduced.

This example shows how to enable static-IP tunneling:

```
Switch# configure terminal
Enter configuration commands, one per line. End with CNTL/Z.
Switch(config)# wlan wlan1
Switch(config-wlan)# static-ip tunneling
```
This example shows how to disable static-IP tunneling:

```
Switch# configure terminal
Enter configuration commands, one per line. End with CNTL/Z.
Switch(config)# wlan wlan1
Switch(config-wlan)# no static-ip tunneling
```
# <span id="page-56-0"></span>**vlan**

 $\mathbf{l}$ 

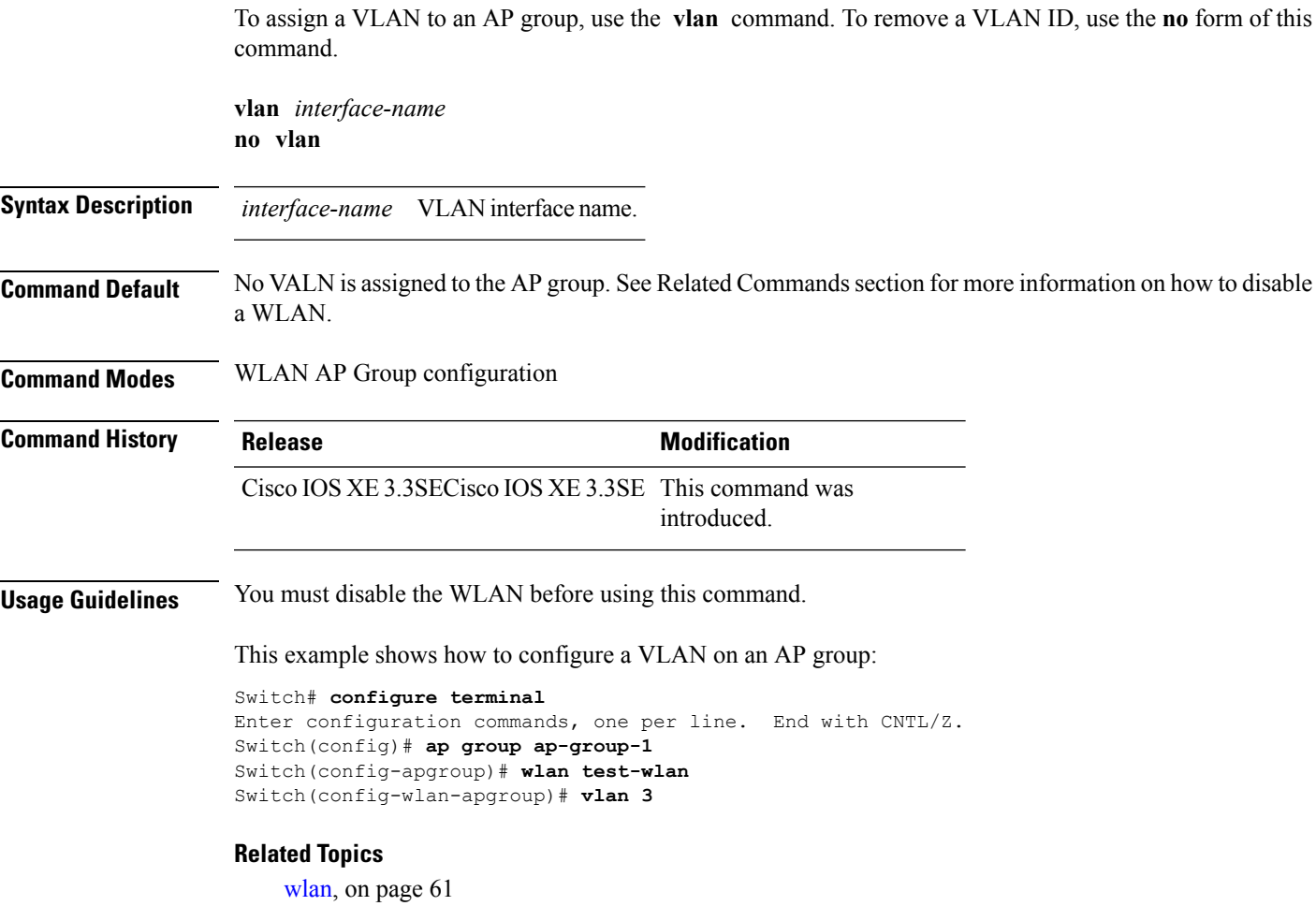

# <span id="page-57-0"></span>**universal-admin**

To configure the WLAN as the universal admin, use the **universal-admin** command. To remove the configuration, use the **no** form of this command.

**universal-admin Command Default** None **Command Modes** WLAN configuration **Command History Release Modification** Cisco IOS XE 3.7.0 E This command was introduced. Switchenable Switch#configure terminal Enter configuration commands, one per line. End with CNTL/Z. Switch(config)#wlan wlan1 Switch(config-wlan)#universal-admin

### <span id="page-58-0"></span>**wgb non-cisco**

To enable non-Cisco Workgroup Bridges (WGB) clients on the WLAN, use the **wgb non-cisco** command. To disable support for non-Cisco WGB clients, use the **no** form of this command.

**wgb non-cisco no wgb non-cisco**

**Syntax Description** This command has no keywords or arguments.

**Command Default** Non-Cisco WGB clients are disabled.

**Command Modes** WLAN configuration

**Command History Release <b>Modification** Cisco IOS XE 3.3SECisco IOS XE 3.3SE This command was introduced.

**Usage Guidelines** You must disable the WLAN before using this command. See Related Commands section for more information on how to disable a WLAN.

This example shows how to enable non-Cisco WGBs on a WLAN:

```
Switch# configure terminal
Enter configuration commands, one per line. End with CNTL/Z.
Switch(config)# wlan wlan1
Switch(config-wlan)# shutdown
Switch(config-wlan)# wgb non-cisco
Switch(config-wlan)# no shutdown
```
This example shows how to disable support for non-Cisco WGB clients on a WLAN:

```
Switch# configure terminal
Enter configuration commands, one per line. End with CNTL/Z.
Switch(config)# wlan wlan1
Switch(config-wlan)# shutdown
Switch(config-wlan)# no wgb non-cisco
Switch(config-wlan)# no shutdown
```
### <span id="page-59-0"></span>**wlan (AP Group Configuration)**

To configure WLAN parameters of a WLAN in an access point (AP) group, use the **wlan** command. To remove a WLAN from the AP group, use the **no** form of this command.

**wlan** *wlan-name* **no wlan** *wlan-name*

**Syntax Description** *wlan-name* WLAN profile name. The range is from 1 to 32 alphanumeric characters.

**Command Default** WLAN parameters are not configured for an AP group.

**Command Modes** AP Group configuration

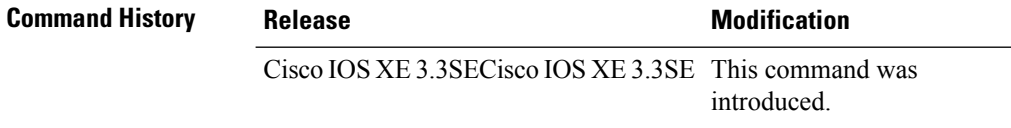

#### **Usage Guidelines** You must disable the WLAN before using this command. See Related Commands section for more information on how to disable a WLAN.

This example shows how to configure WLAN related parameters in the AP group configuration mode:

Switch# **configure terminal** Enter configuration commands, one per line. End with CNTL/Z. Switch(config)# **ap group test** Switch(config-apgroup)# **wlan qos-wlan**

#### **Related Topics**

# <span id="page-60-0"></span>**wlan**

 $\mathbf I$ 

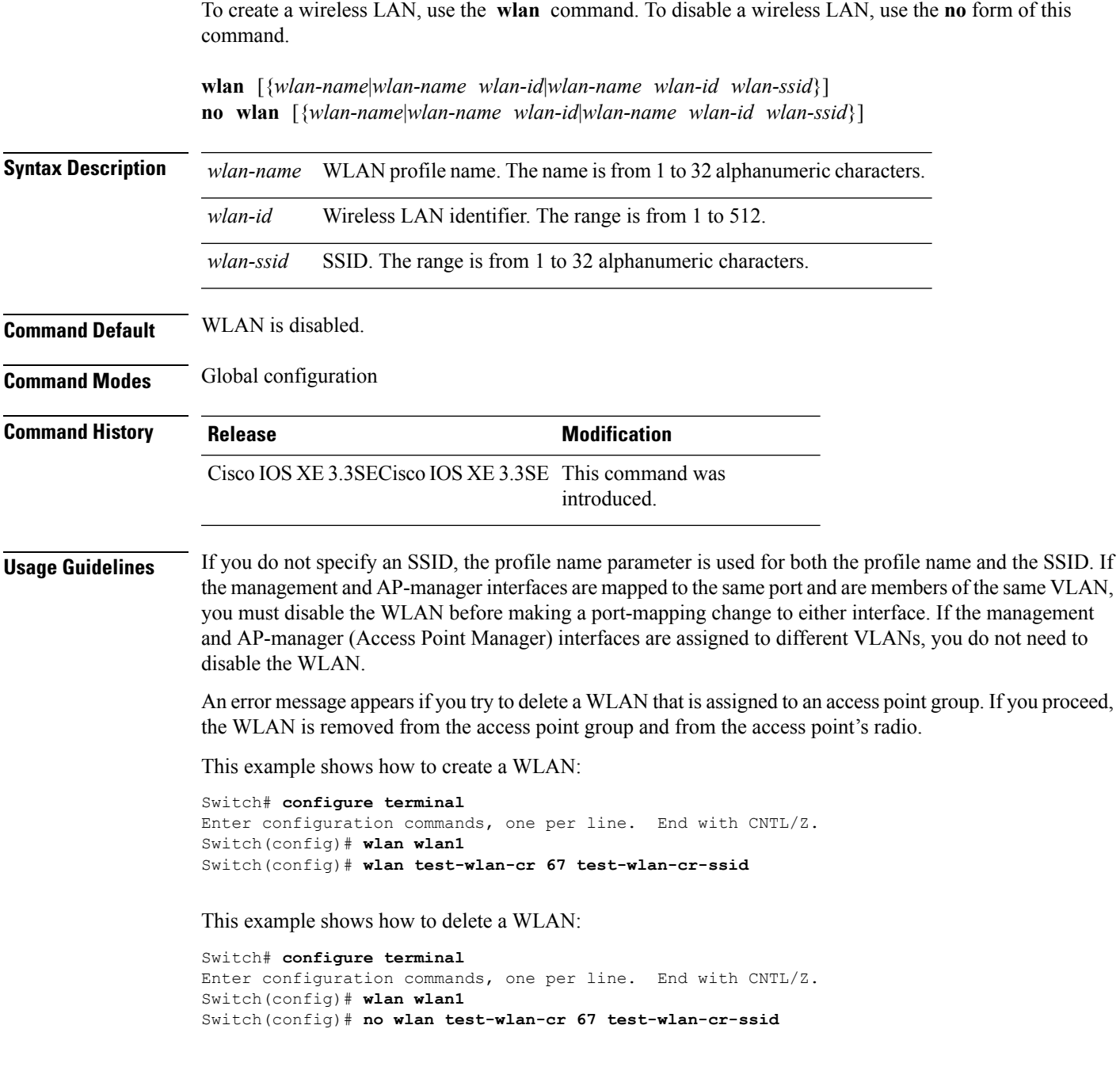

I

# <span id="page-61-0"></span>**wlan shutdown**

To disable a WLAN, use the **wlanshutdown** command. To enable a WLAN, use the**no** form of this command.

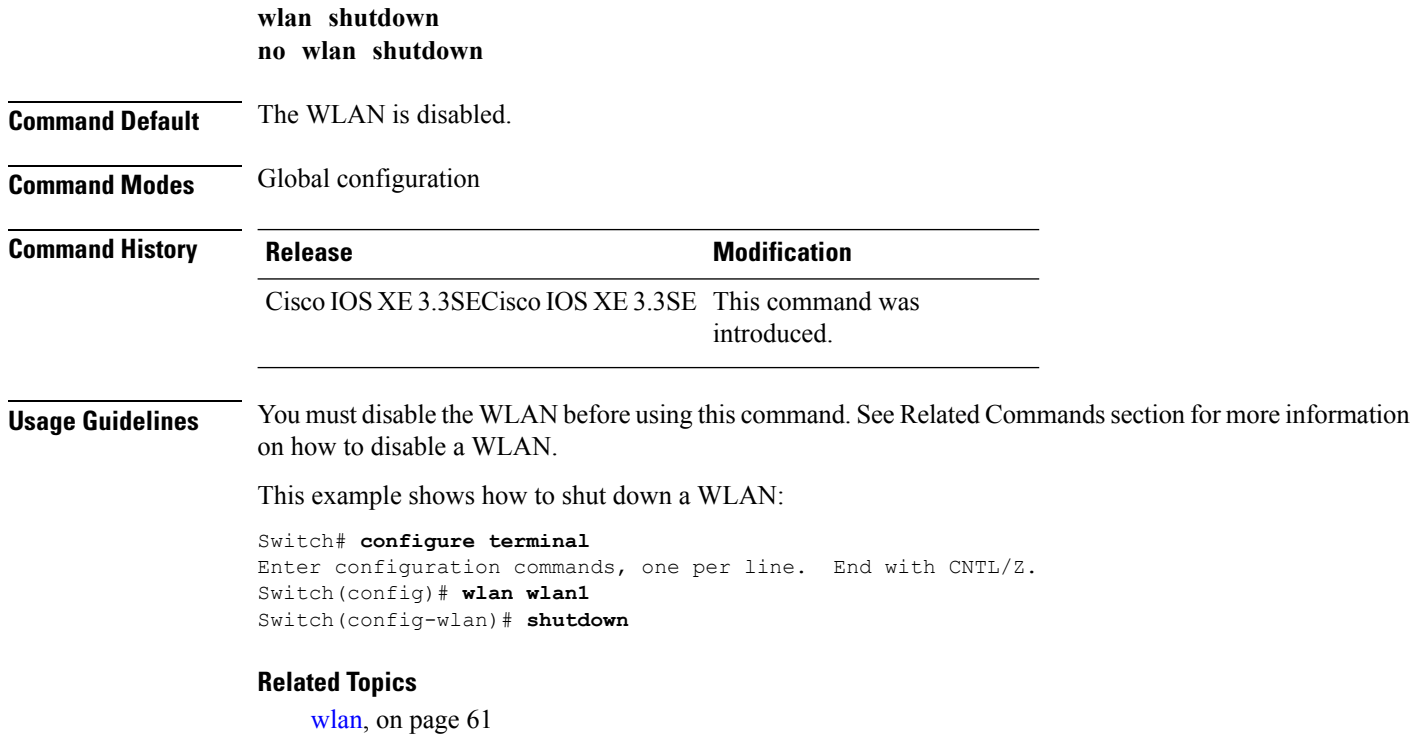

#### <span id="page-62-0"></span>**wmm**

To enable Wi-Fi Multimedia (WMM) on a WLAN, use the **wmm** command. To disable WMM on a WLAN, use the **no** form of this command.

**wmm** {**allowed|require**} **no wmm**

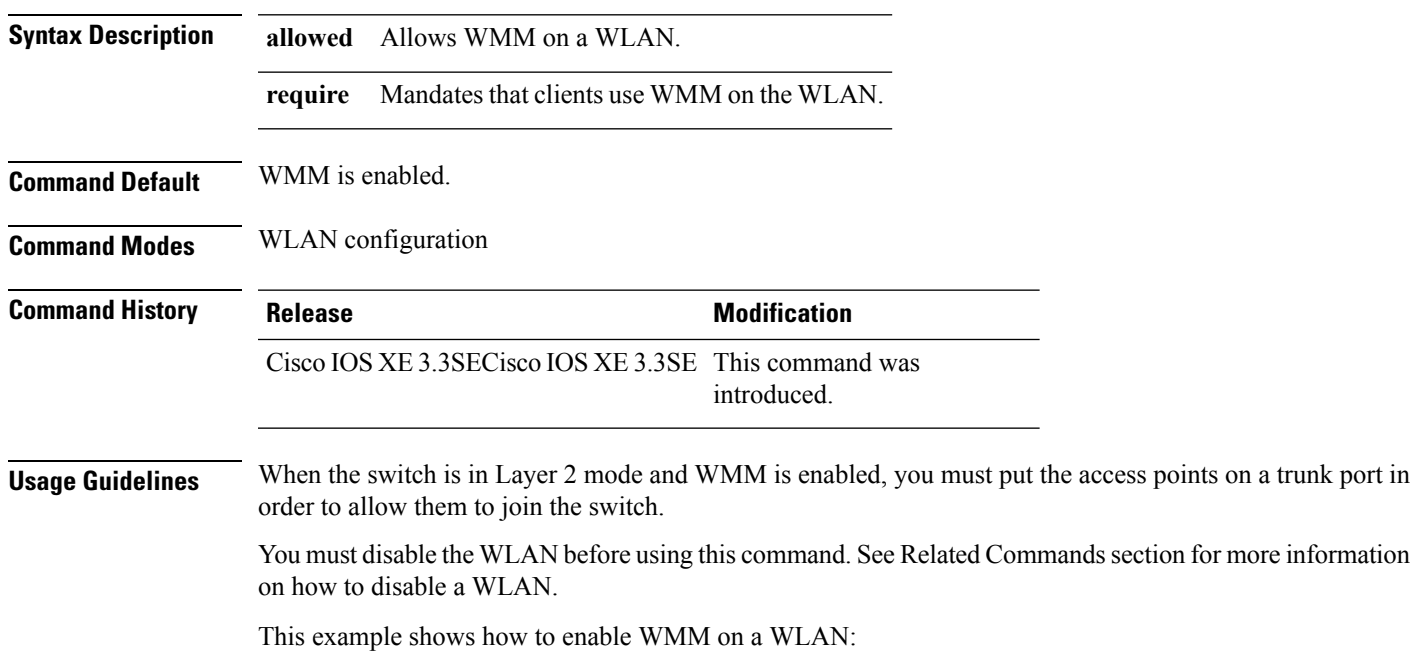

```
Switch# configure terminal
Enter configuration commands, one per line. End with CNTL/Z.
Switch(config)# wlan wlan1
Switch(config-wlan)# wmm allowed
```
This example shows how to disable WMM on a WLAN:

```
Switch# configure terminal
Enter configuration commands, one per line. End with CNTL/Z.
Switch(config)# wlan wlan1
Switch(config-wlan)# no wmm
```
#### **Related Topics**

Ш

 $\mathbf{l}$ 

٦